# 10

## $GP$ -Pro  $EX$

 $10.1$  $10-2$ 

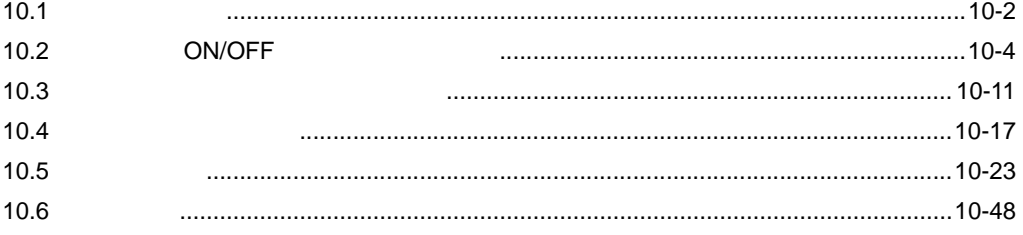

<span id="page-1-0"></span> $10.1$ 

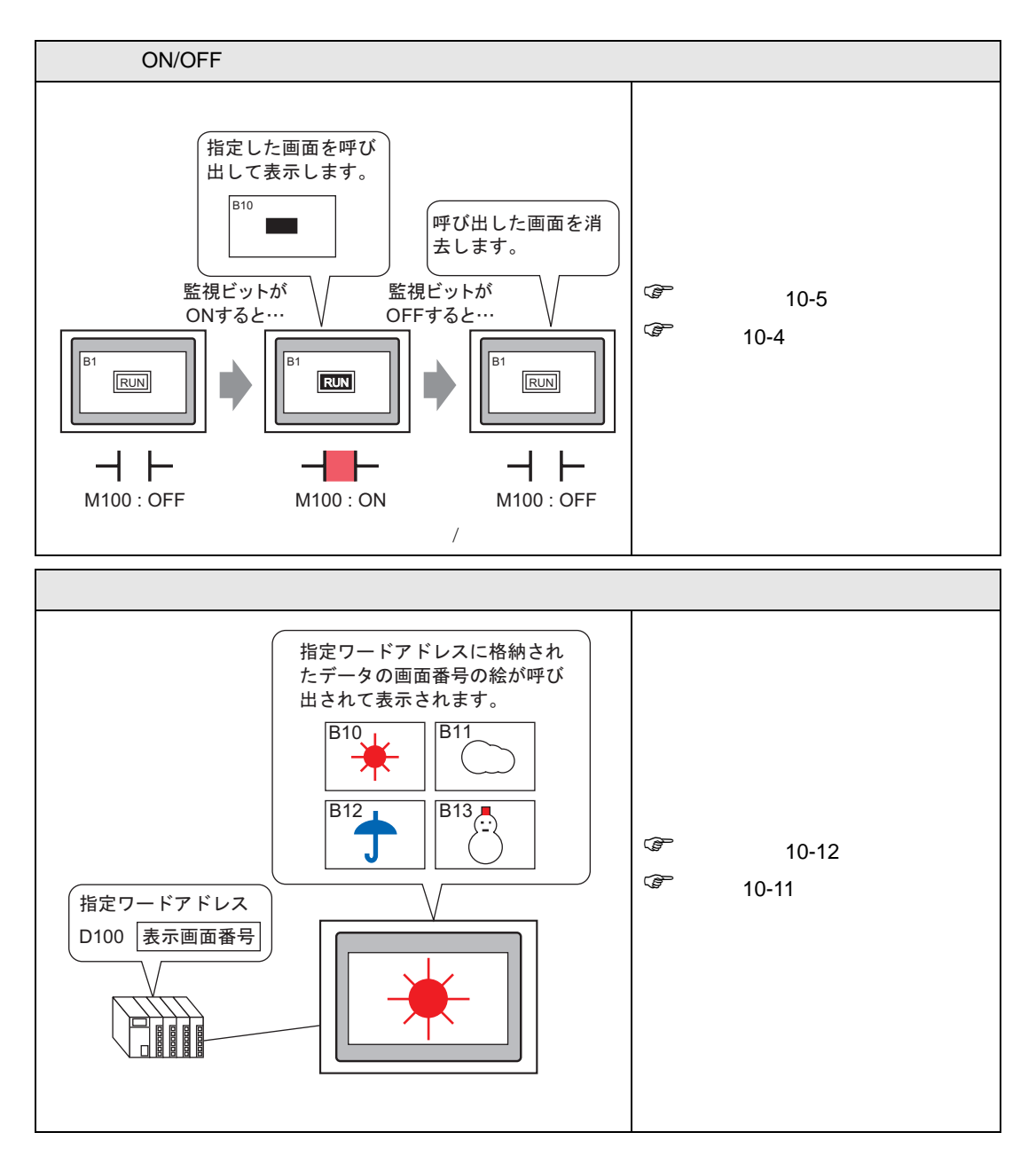

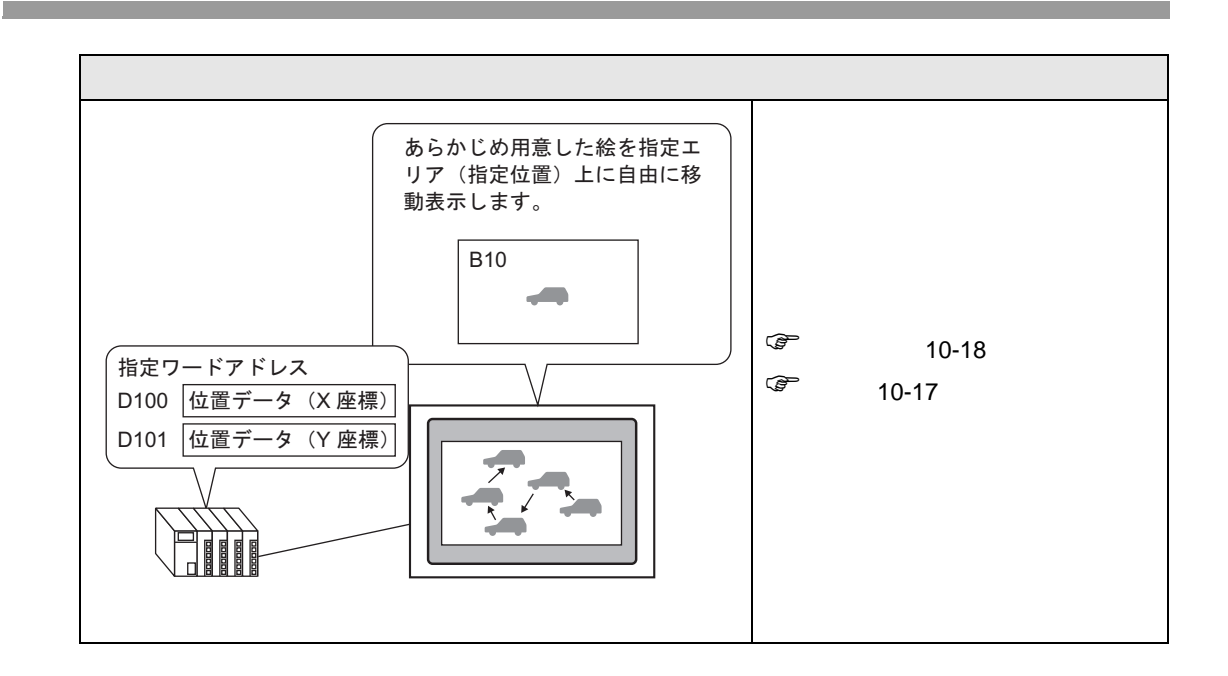

# <span id="page-3-0"></span>10.2 ON/OFF

<span id="page-3-1"></span> $10.2.1$ 

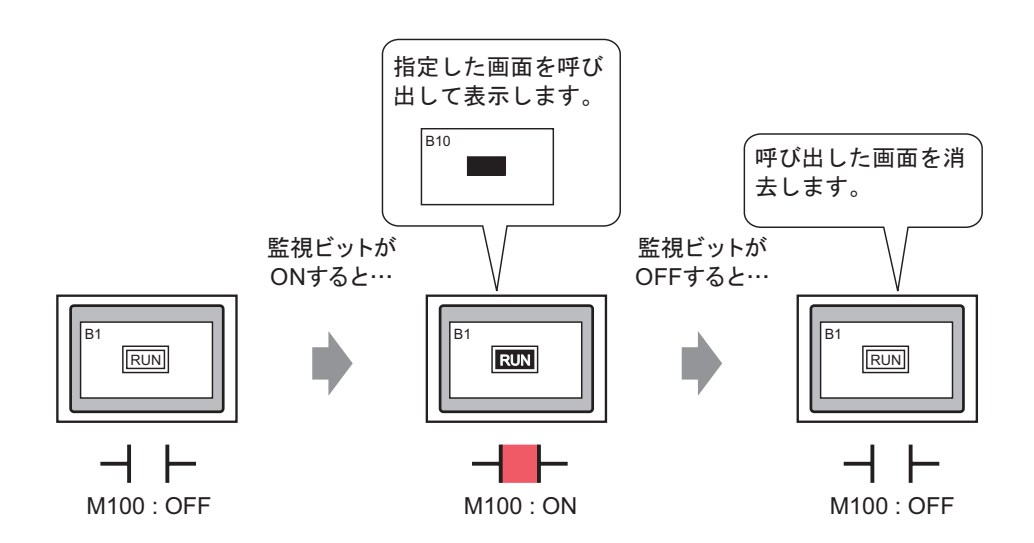

<span id="page-4-0"></span>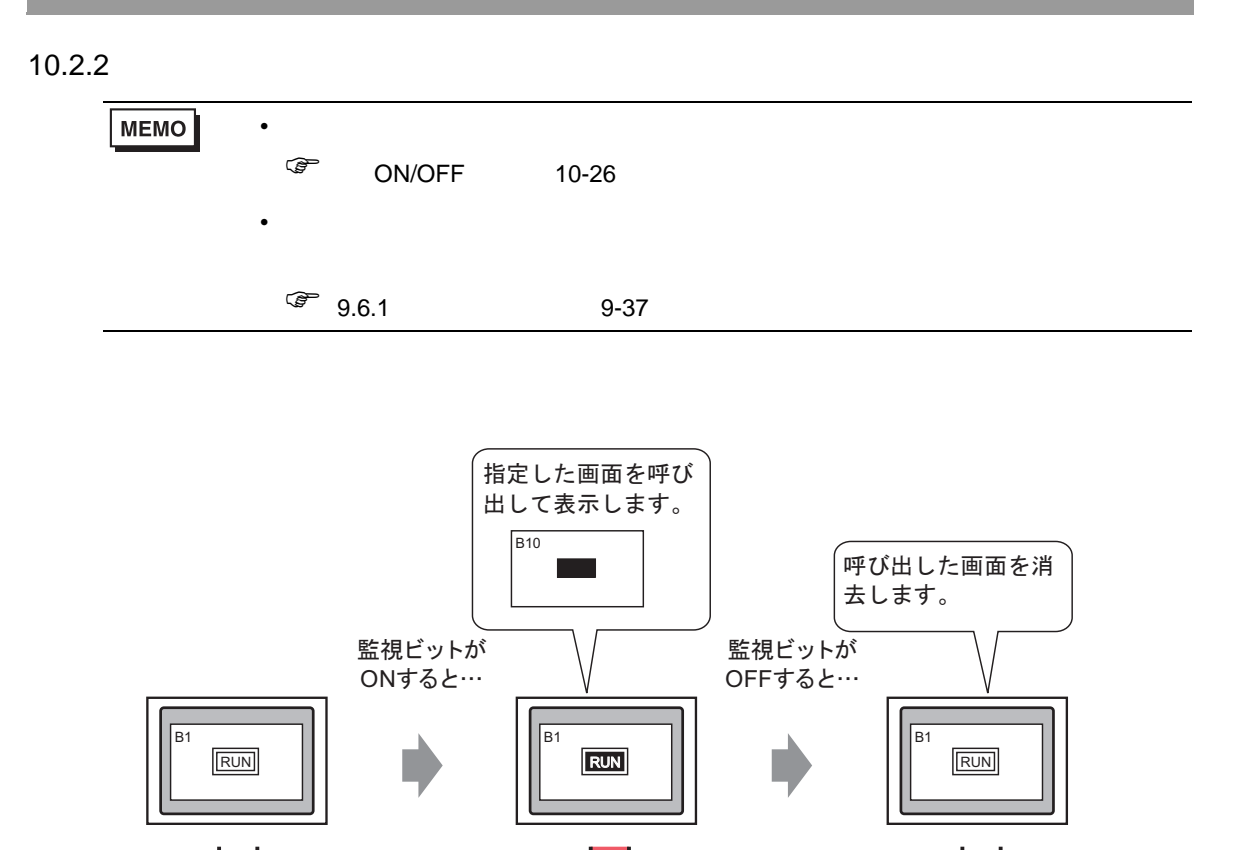

h M100 : OFF M100 : ON M100 : OFF

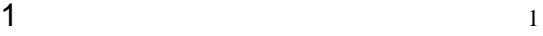

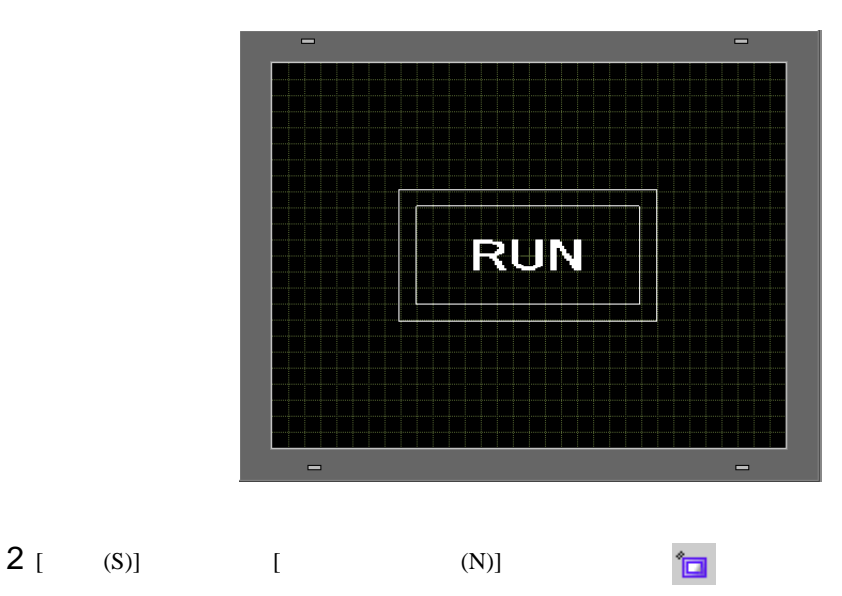

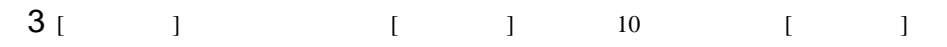

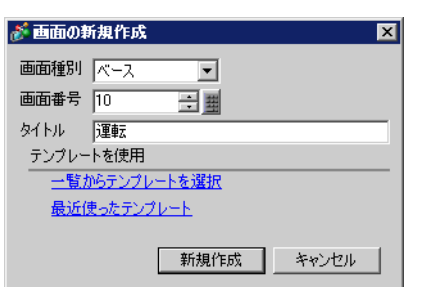

 $[1]$ 

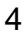

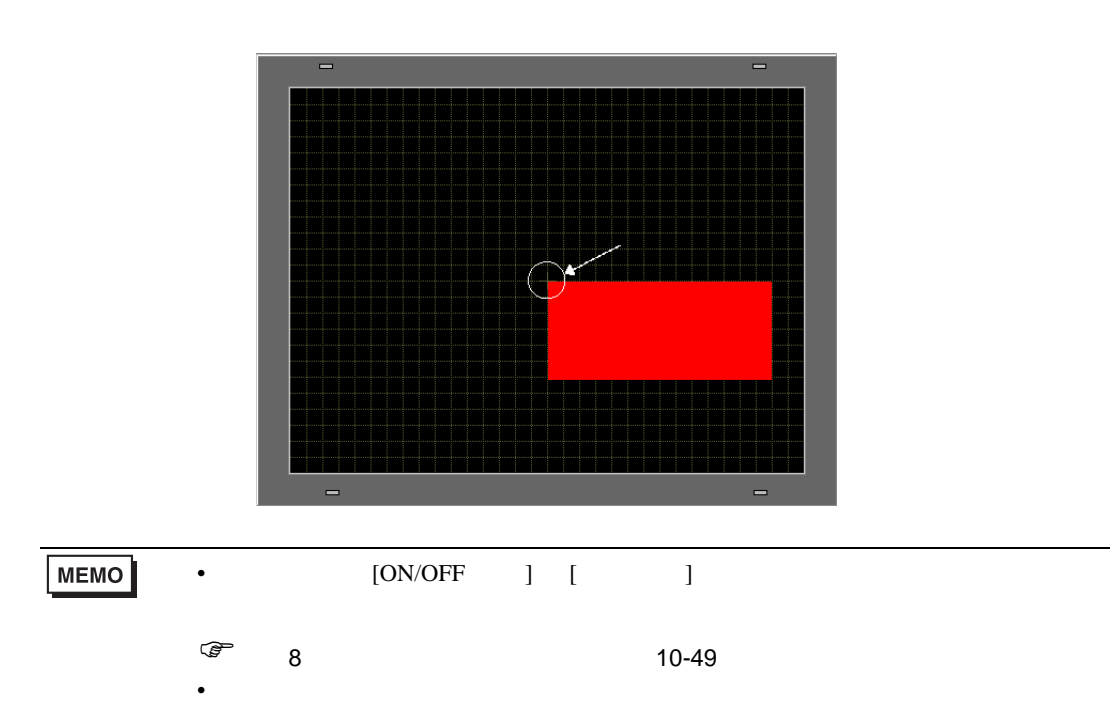

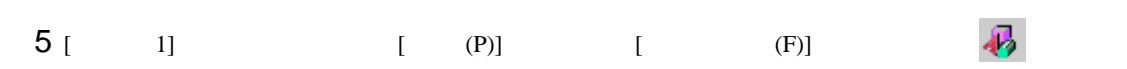

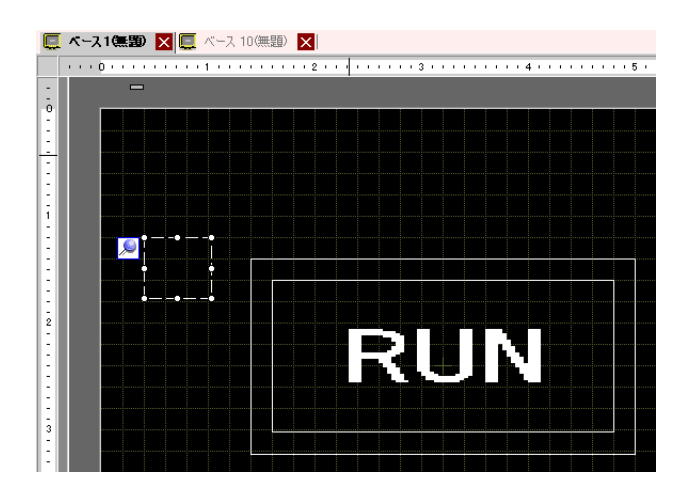

 $6$ 

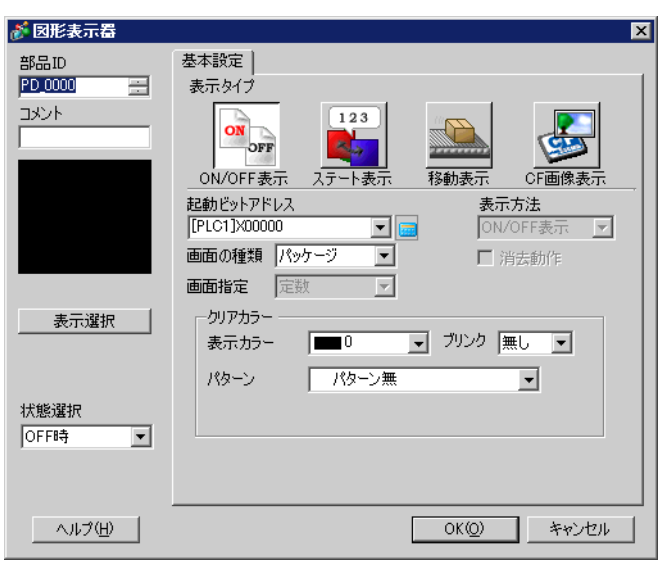

7 [ON/OFF ] [ ] M100

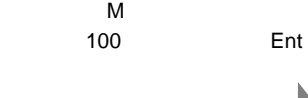

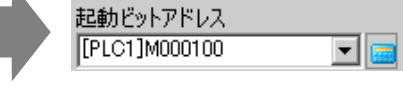

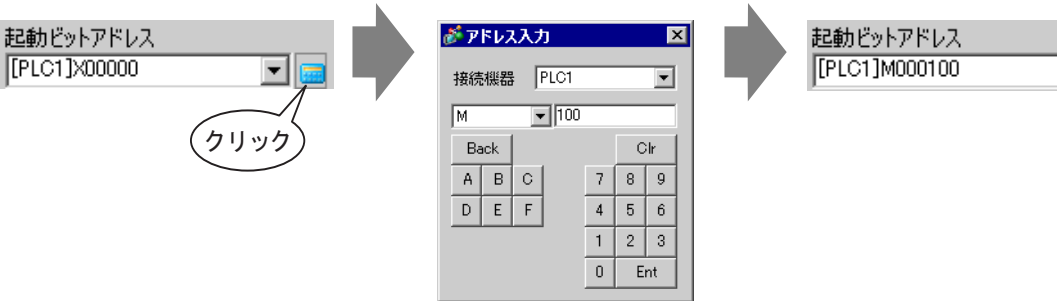

I

8 [ 1 ] [ 1 ] [ 1 ] [ 1 ] 1 ] 1 **]** [ 1 ] 1 ] 1 **]** 画面、[ 画面指定 ] 定数、[ 表示方法 ]ON 表示、[ 消去動作 ] チェック有)

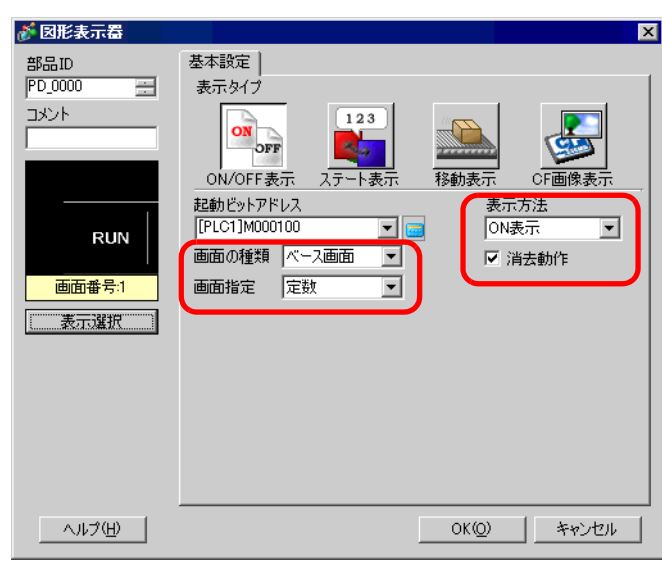

**MEMO** 

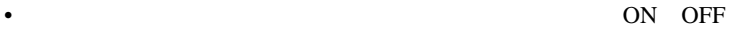

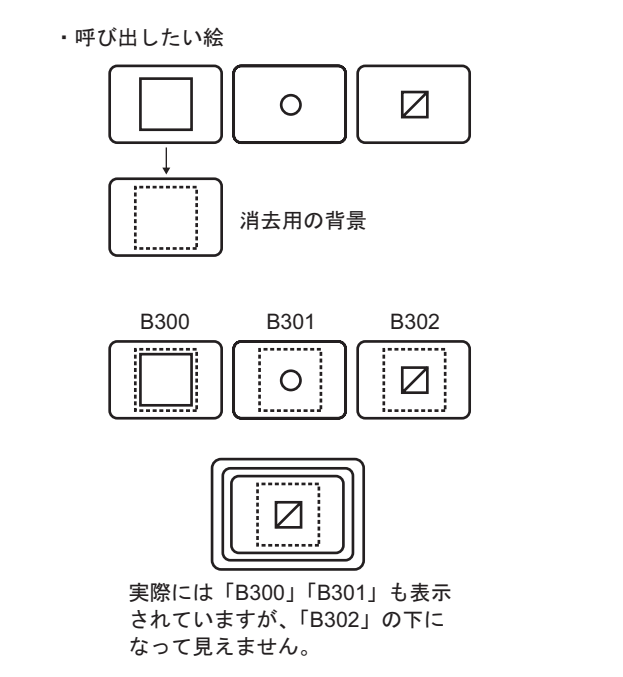

9 [  $\qquad$  ]  $\qquad$  10 [OK]

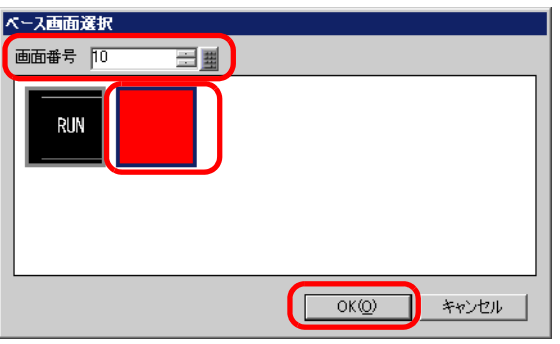

 $10$   $[OK]$ 

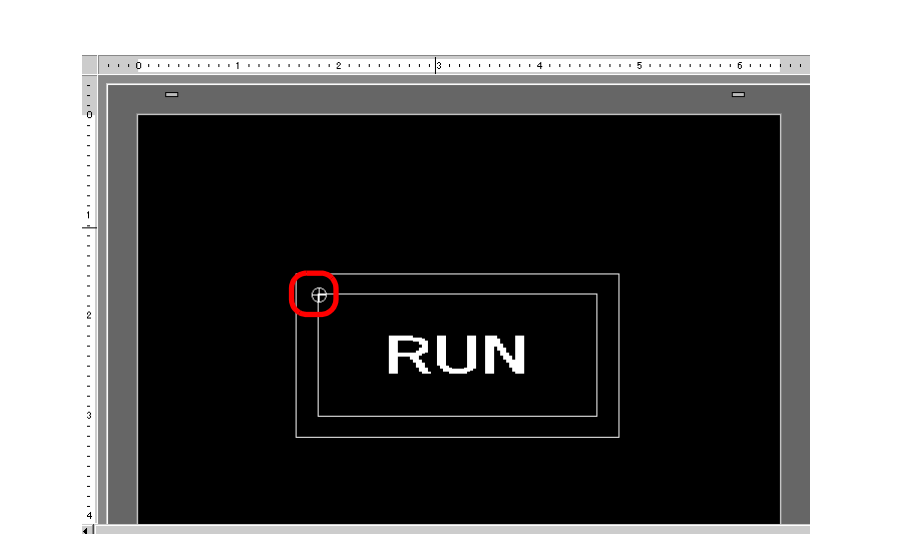

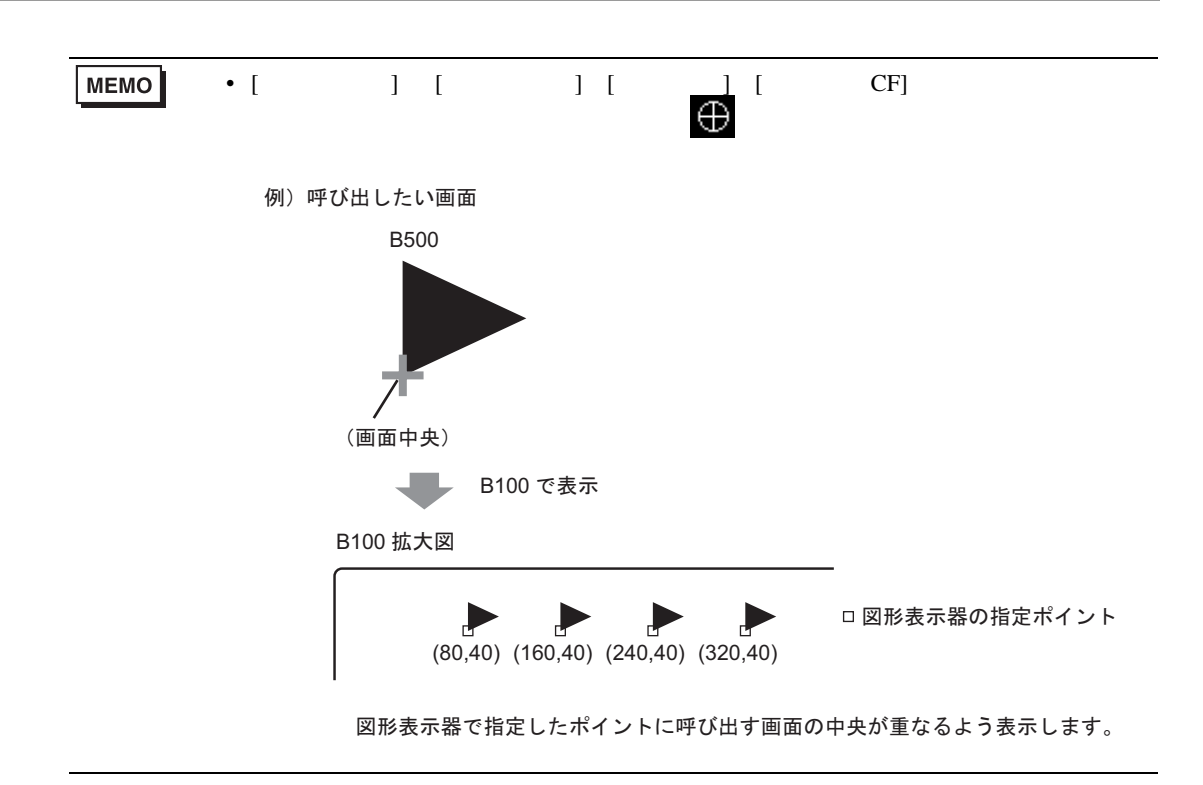

<span id="page-10-0"></span> $10.3$ 

<span id="page-10-1"></span> $10.3.1$ 

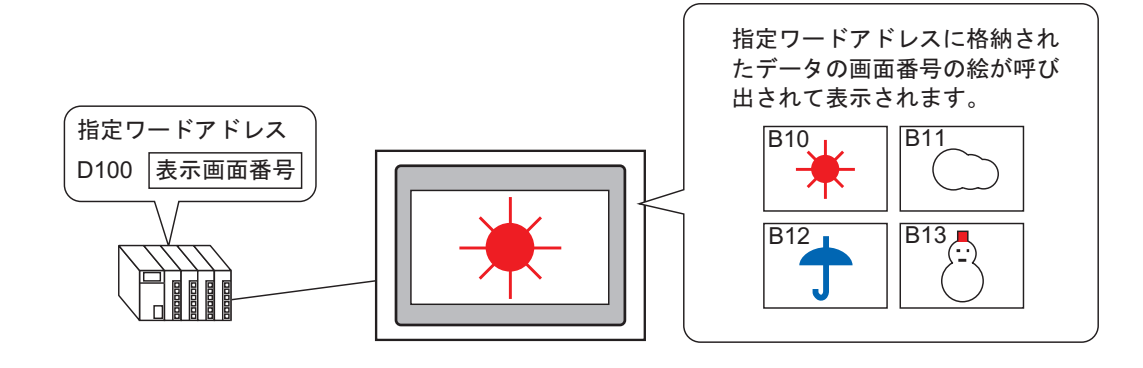

<span id="page-11-0"></span> $10.3.2$ 

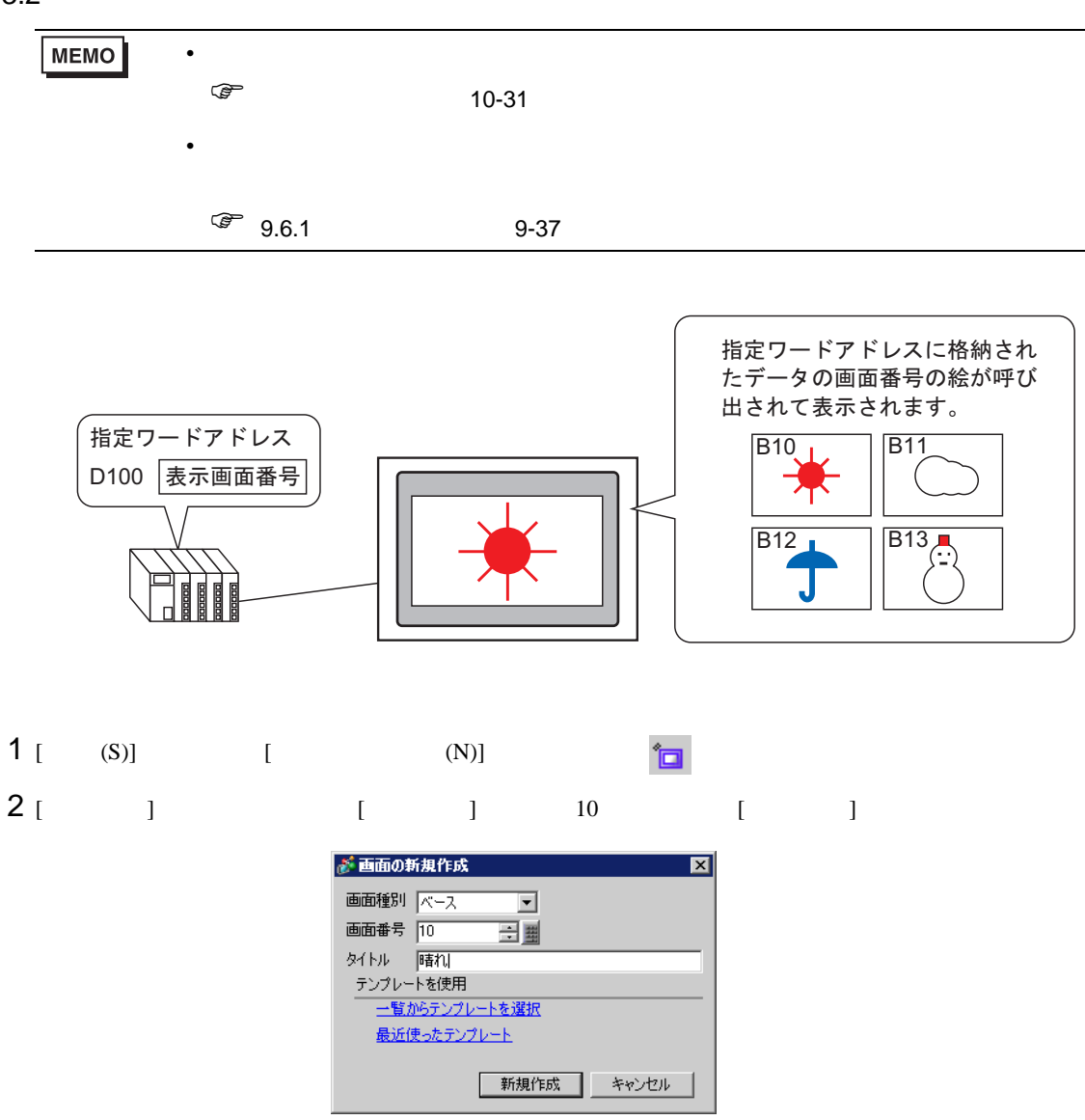

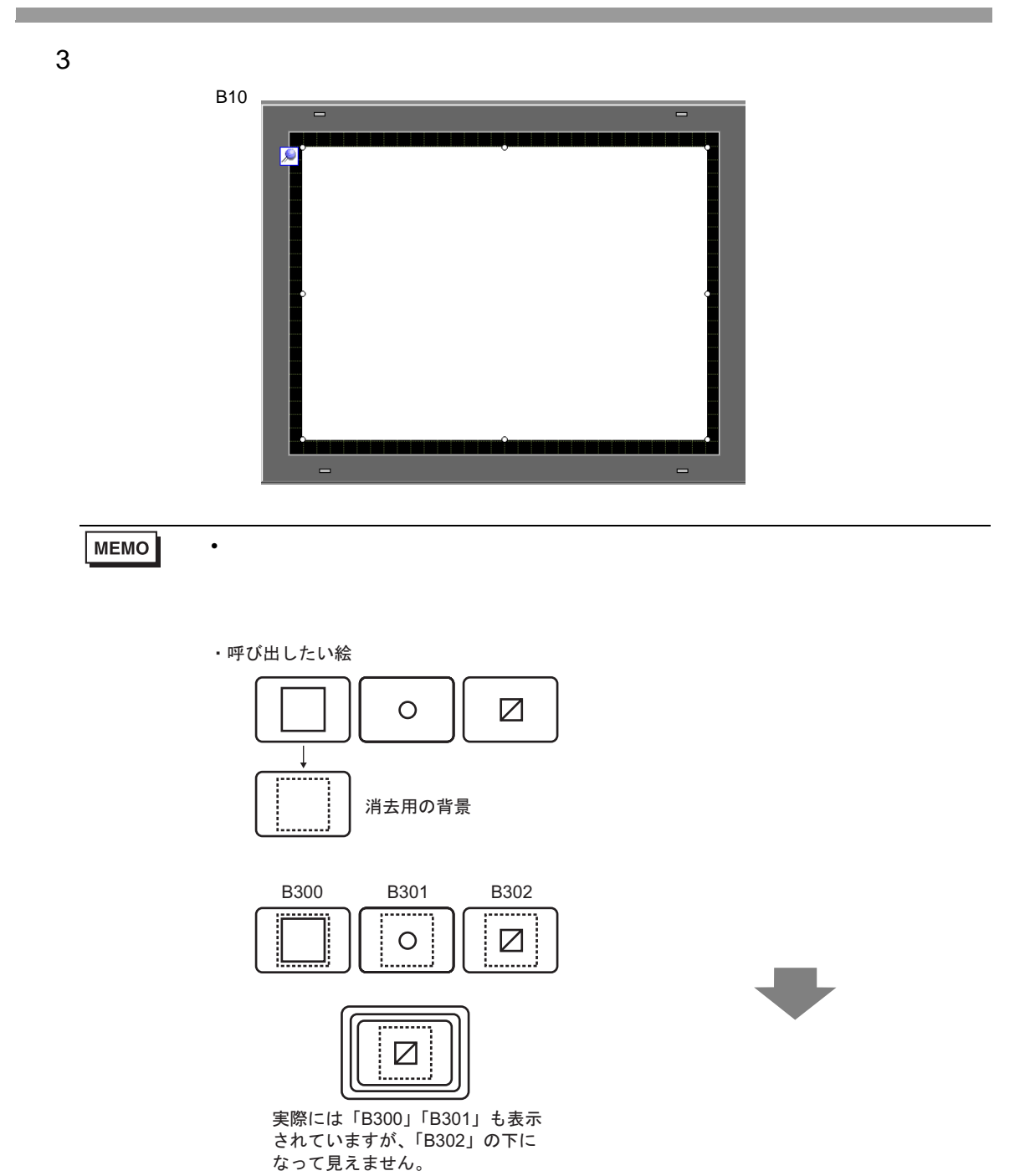

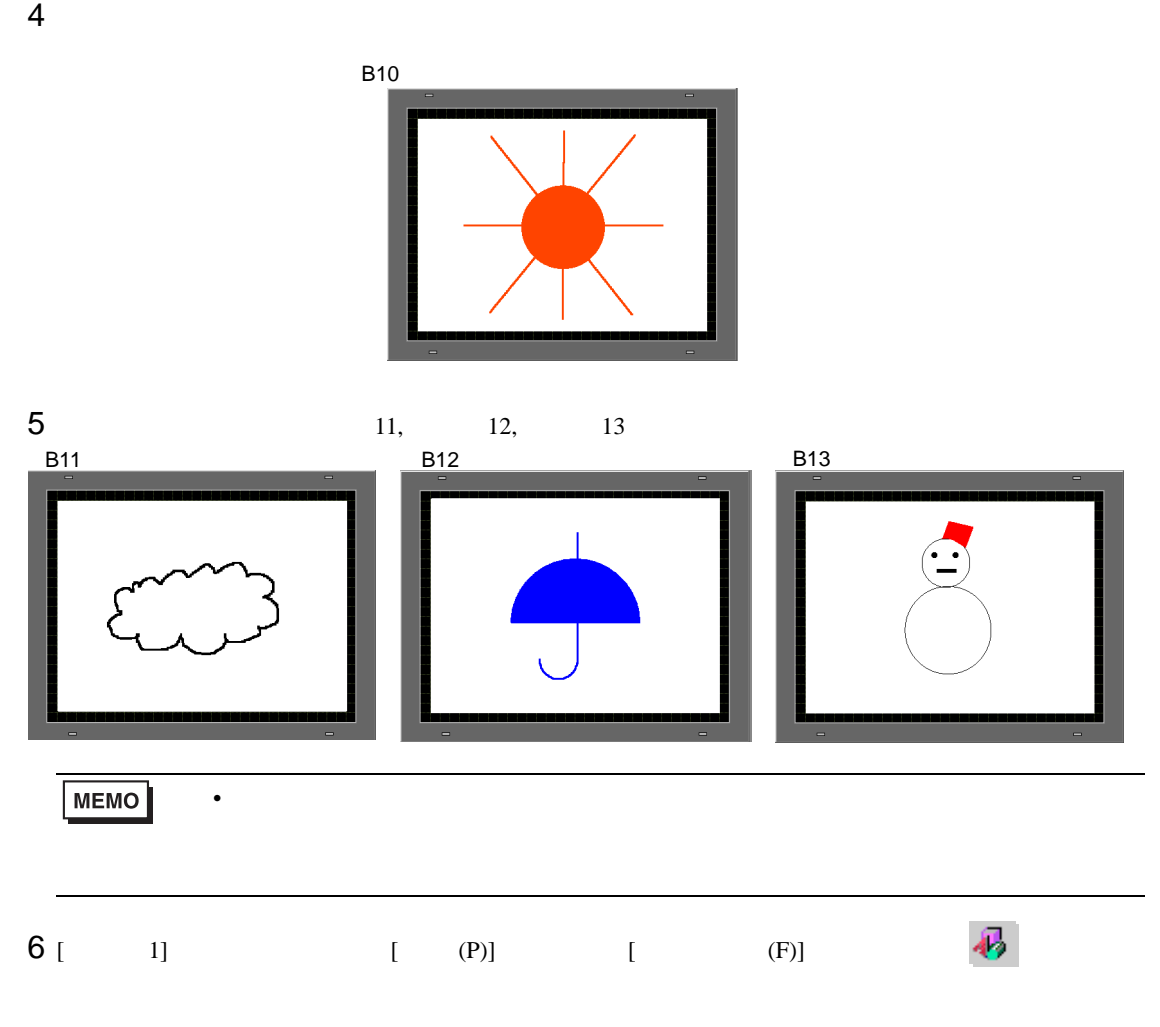

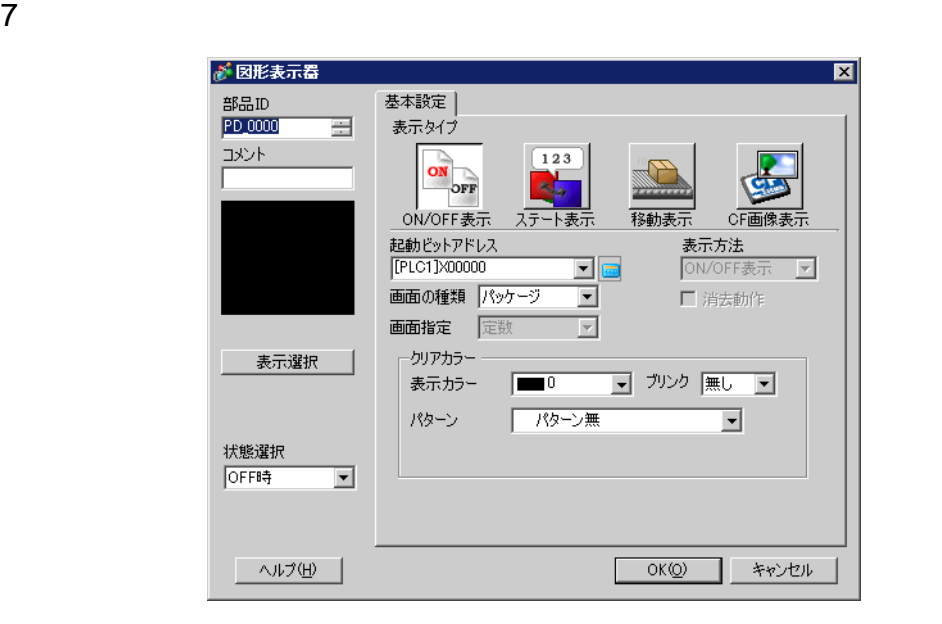

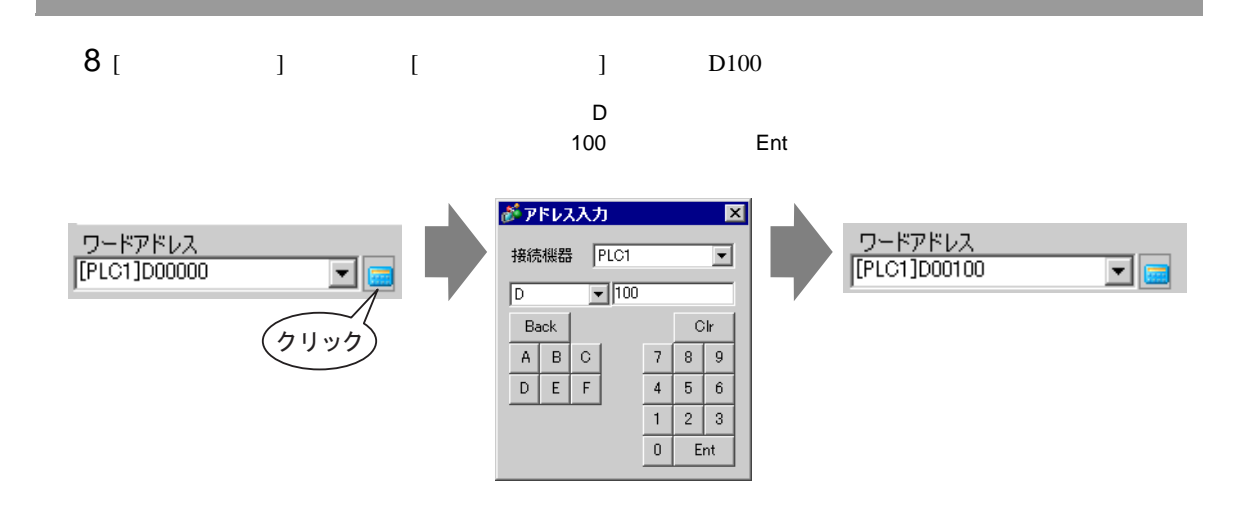

9 [ ] [ ] [ ] [ ]

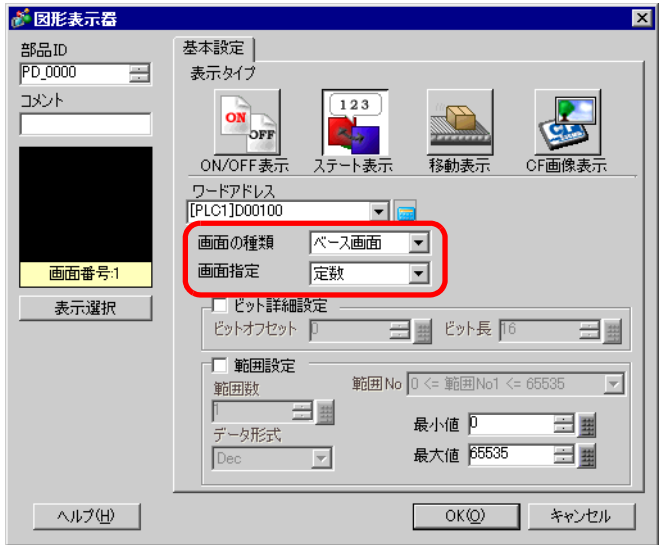

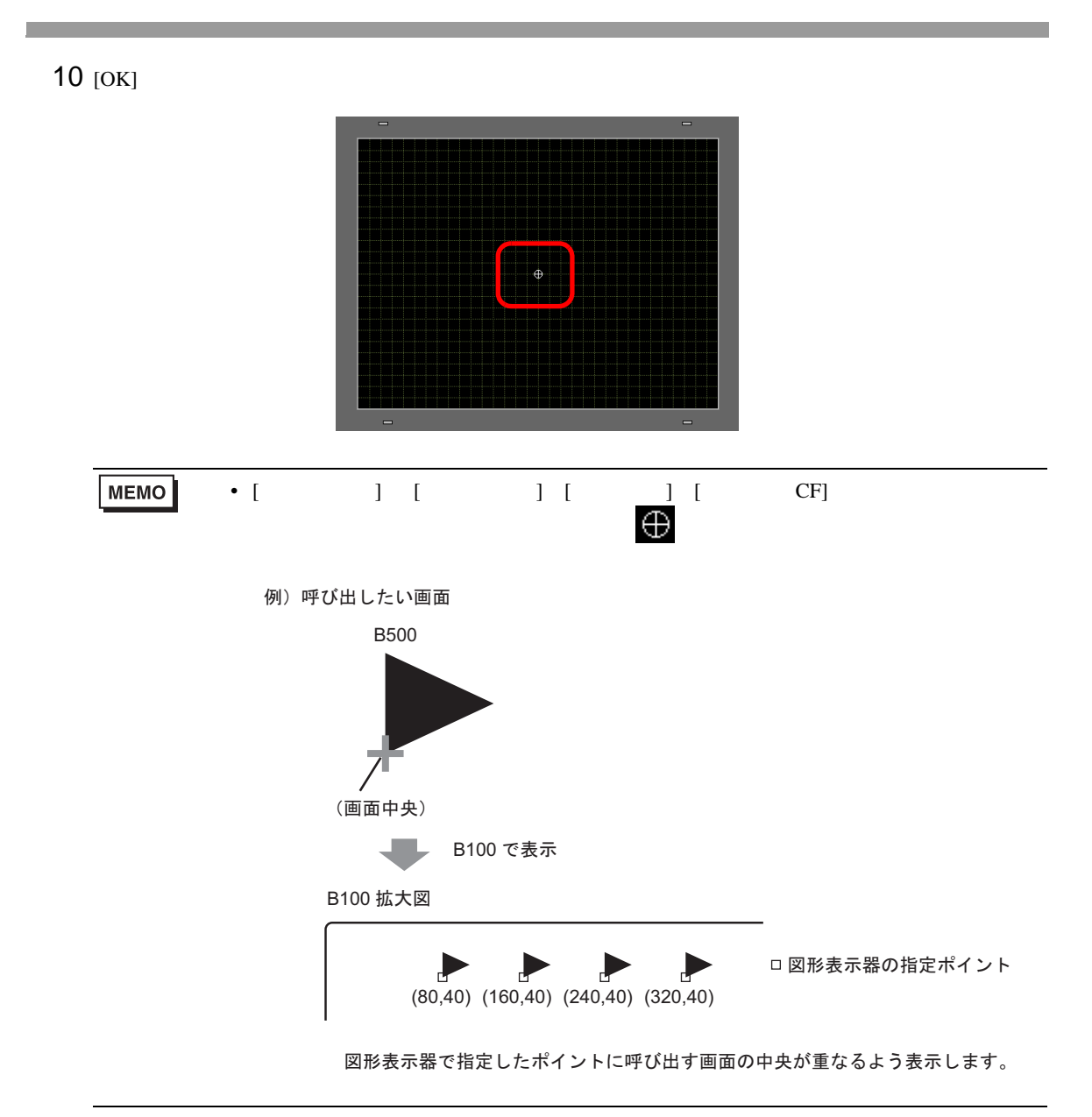

## <span id="page-16-0"></span> $10.4$

**The Common** 

<span id="page-16-1"></span> $10.4.1$ 

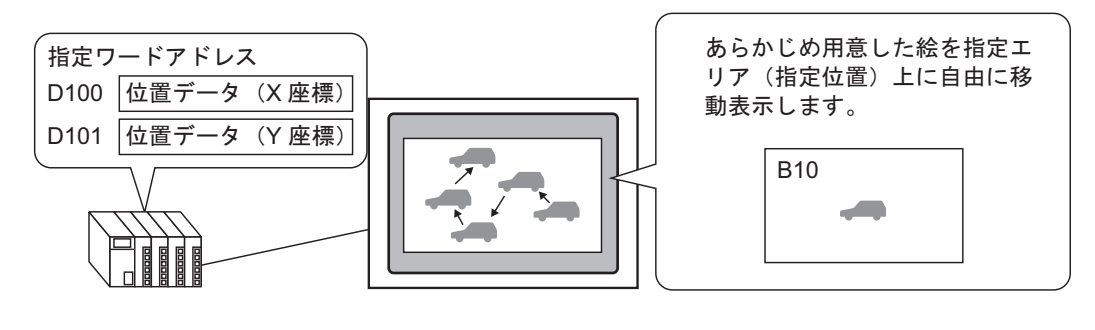

 ${\bf X} \hspace{1cm} / {\bf Y}$  $\sim$  2 <span id="page-17-0"></span> $10.4.2$ 

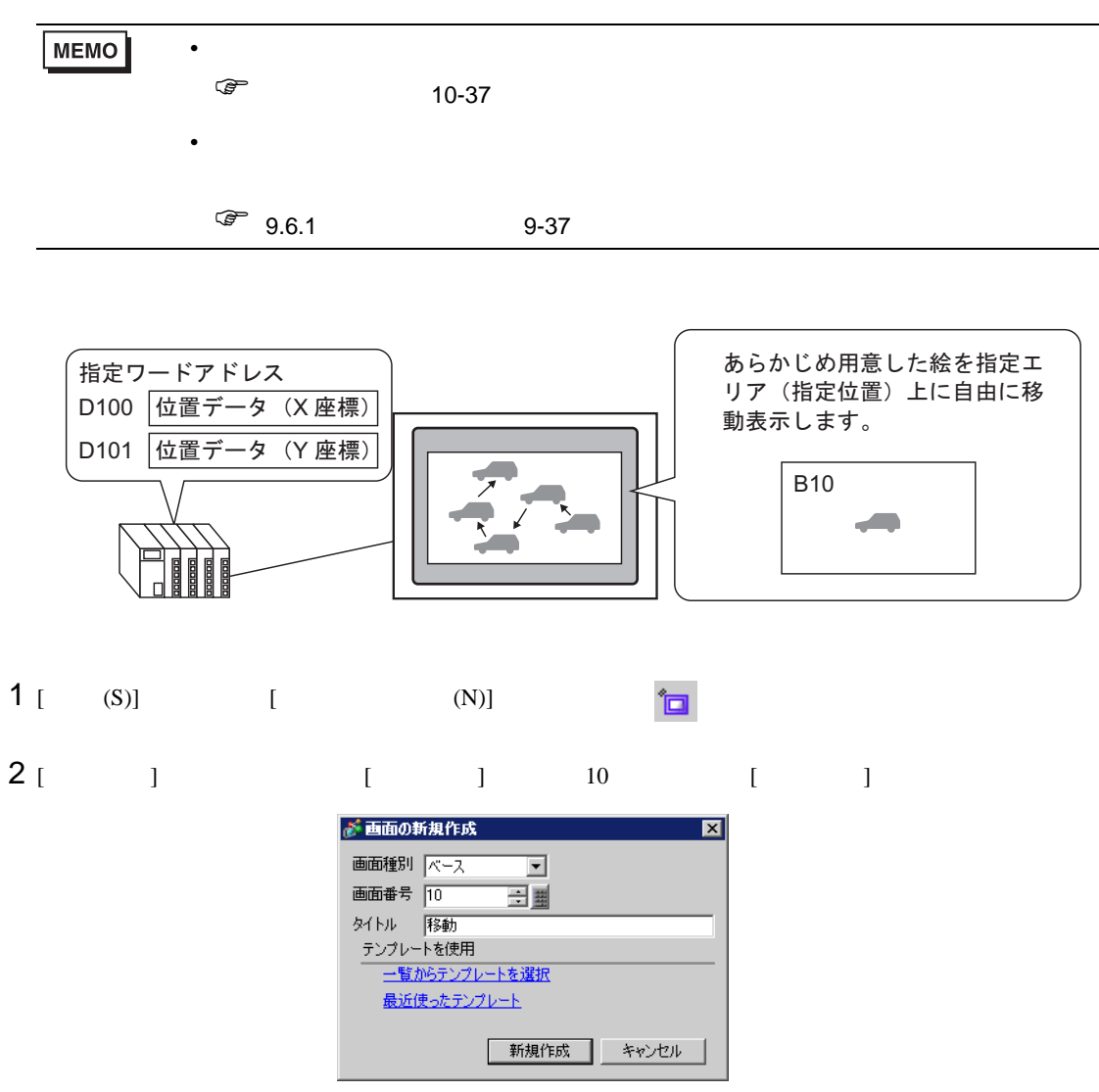

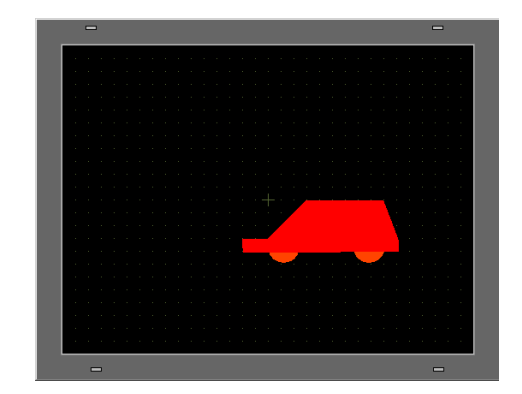

# **MEMO** • 呼び出される画面は描画エリアの中央を基準に呼び出されます。中央を基準に絵を  $4$  [  $1$ ] [  $(P)$ ] [  $(F)$ ]  $\overrightarrow{P}$

 $5$ 

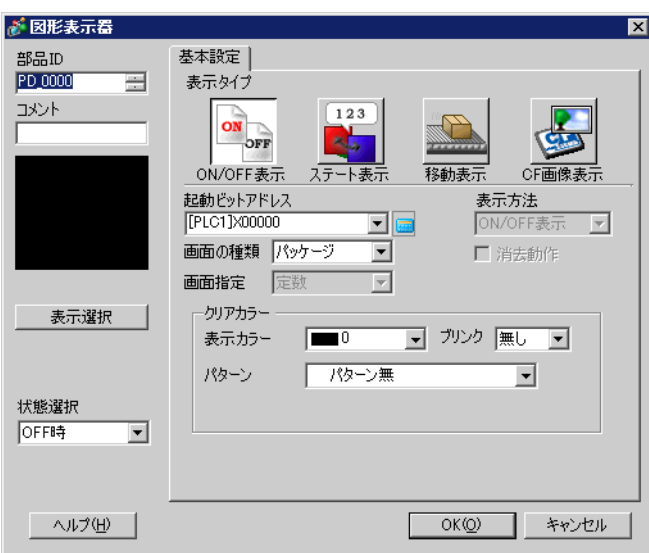

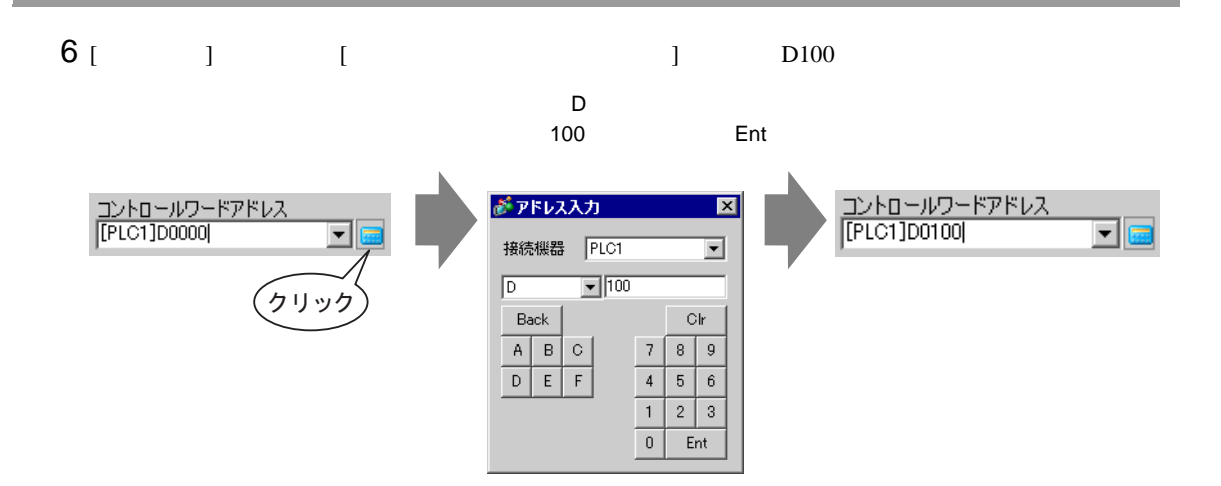

7 [ ]  $[$  ]

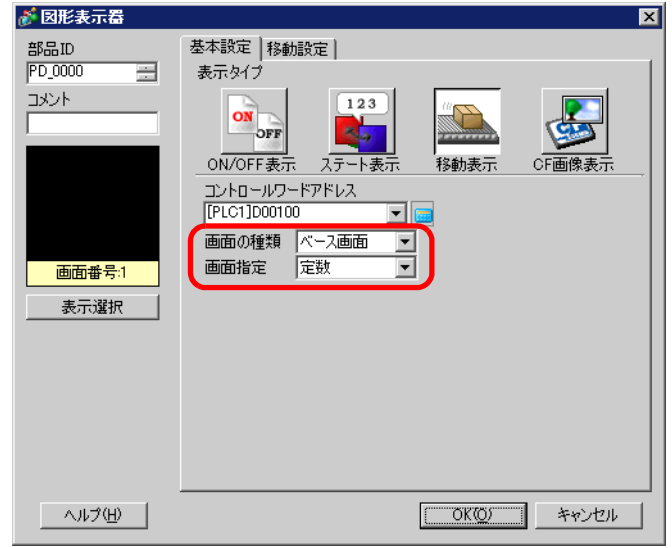

 $8$  [ ]  $10$  [OK]

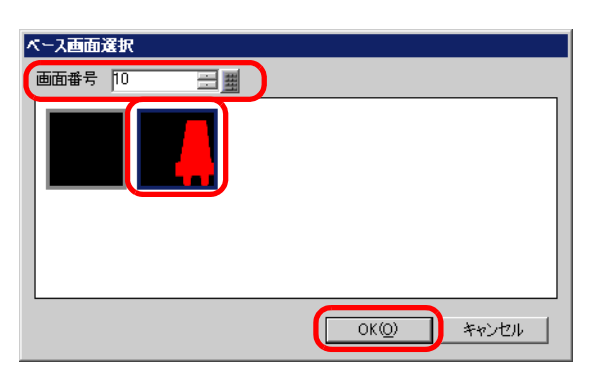

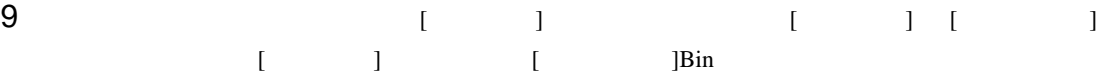

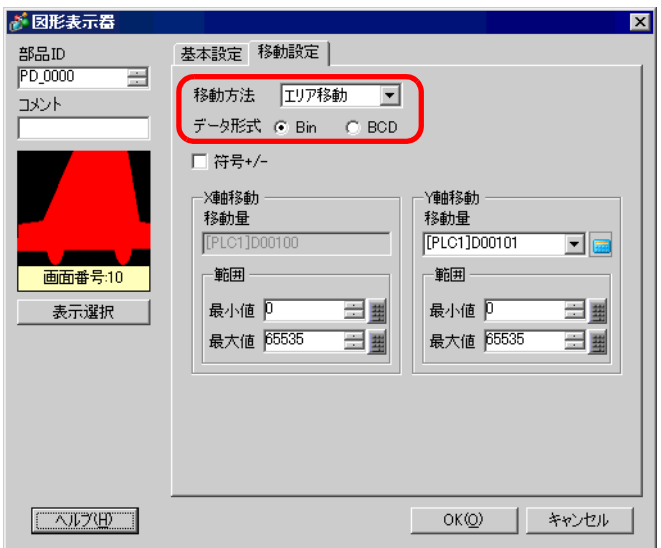

10  $[X]$   $[Y]$  and  $[X]$  $[ \qquad \quad \ ]100[ \qquad \quad \ ]0 \quad Y \qquad \quad \ [ \qquad \quad \ ]100[ \qquad \quad \ ]0$ 

> が 図形表示器  $\overline{\mathbf{x}}$ 部品ID<br>|PD\_0000 基本設定 移動設定 | 畐 移動方法 119ア移動 图 コメント データ形式 @ Bin \_ © BCD □ 符号+/-况軸移動 Y軸移動 移動量 移動量 [PLC1]D00100 [PLC1]D00101 de 画面番号:10 一範囲 範囲 最小值 三里 最小值 三里 表示選択 最大値 100  $\equiv$ 最大値 100 三里 - ヘルプ(H) - $OKQ$ **コ** キャンセル

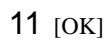

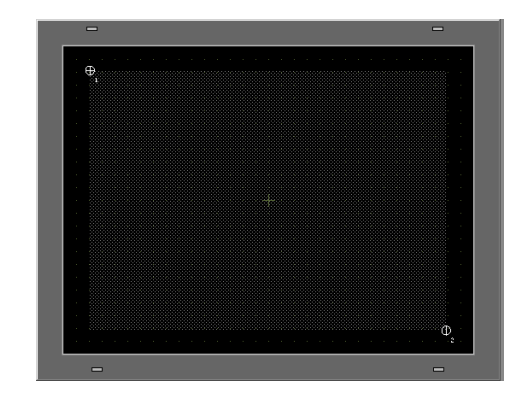

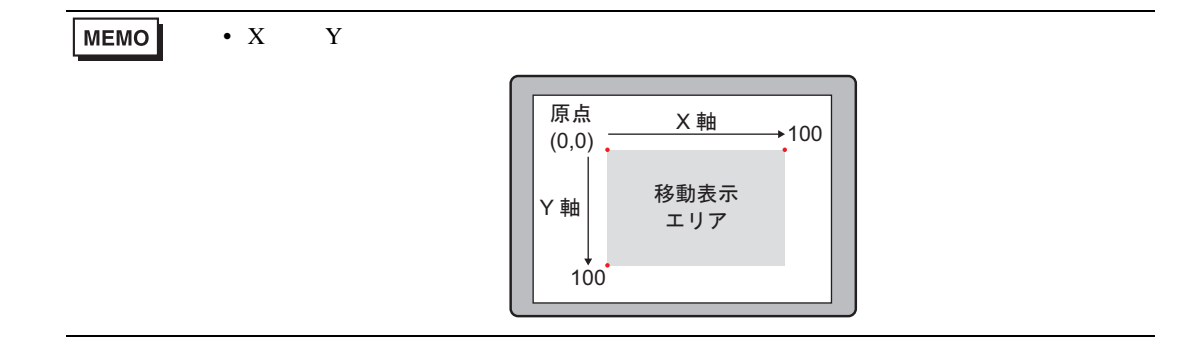

## <span id="page-22-0"></span>10.5

 $10.5.1$ 

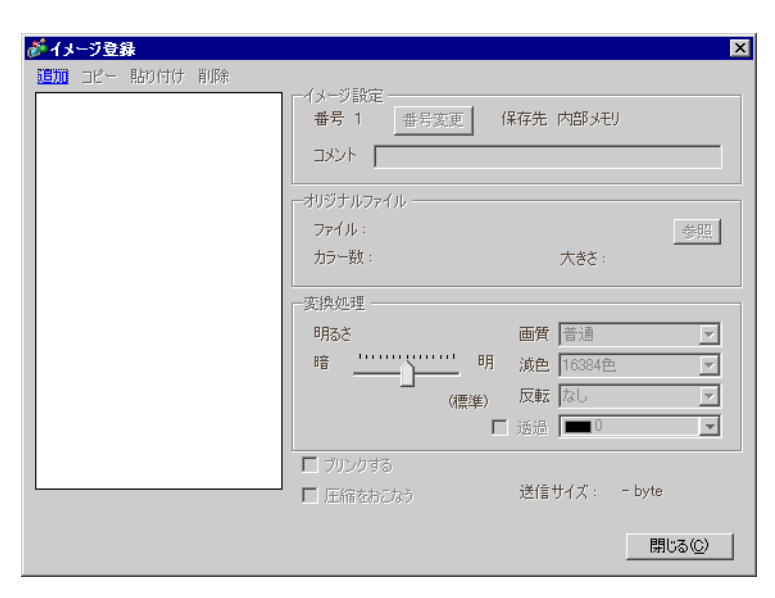

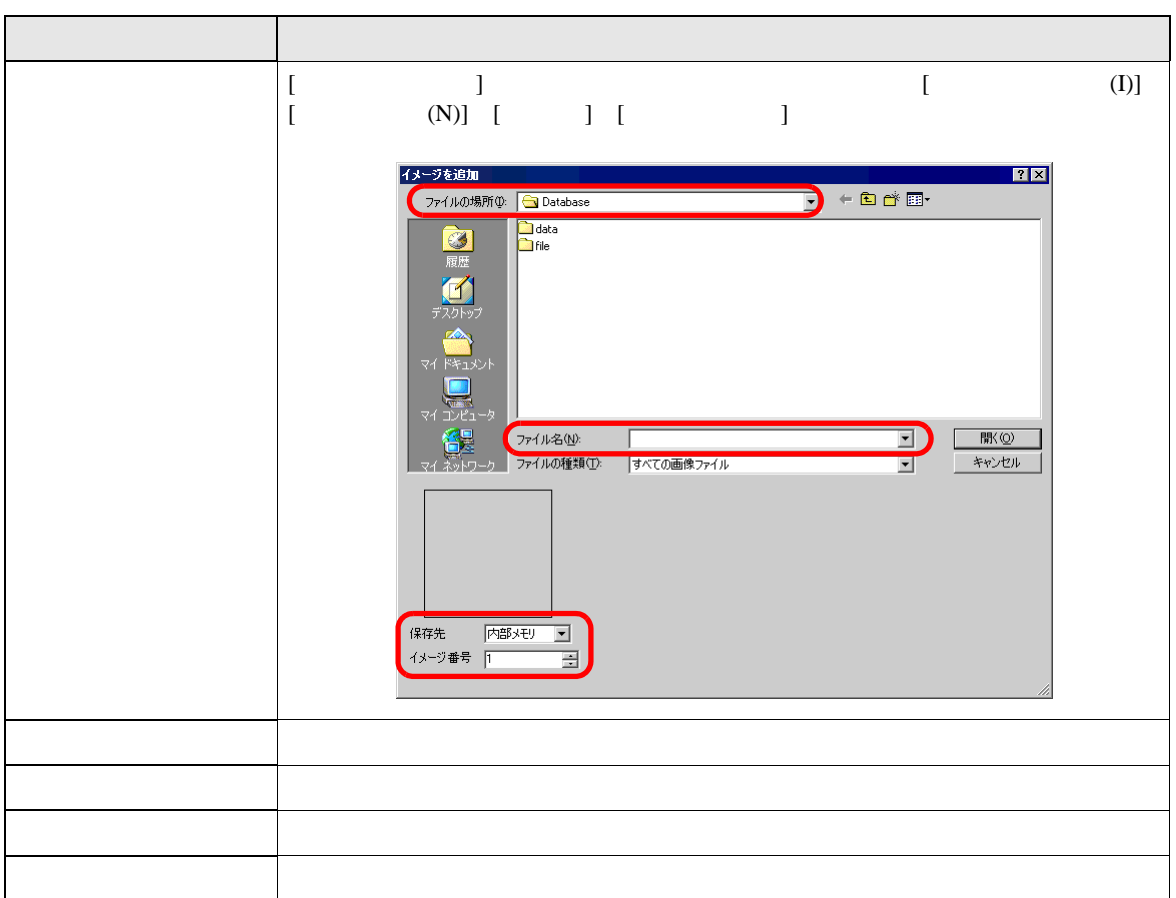

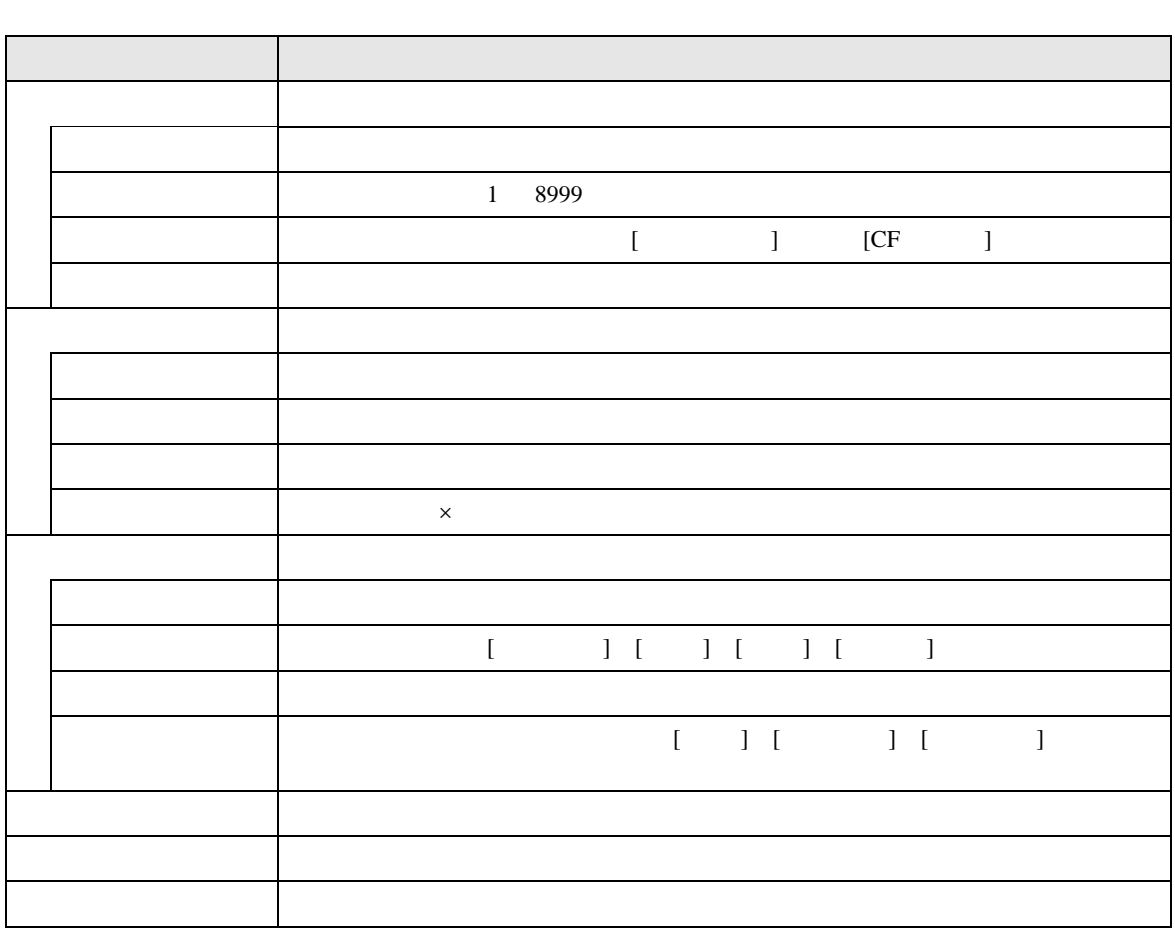

 $10.5.2$ 

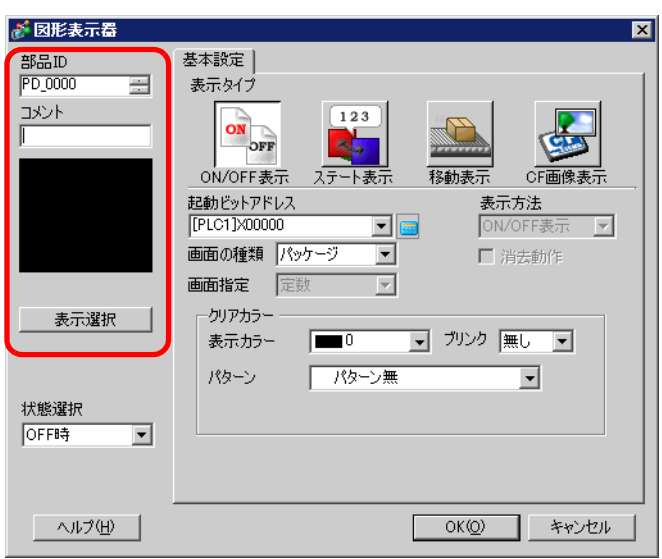

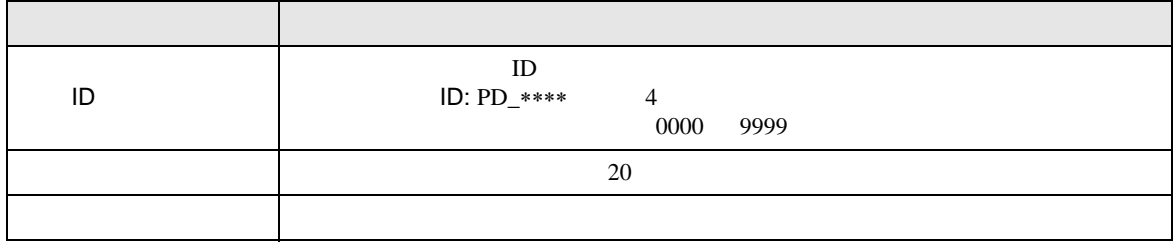

<span id="page-25-0"></span>ON/OFF

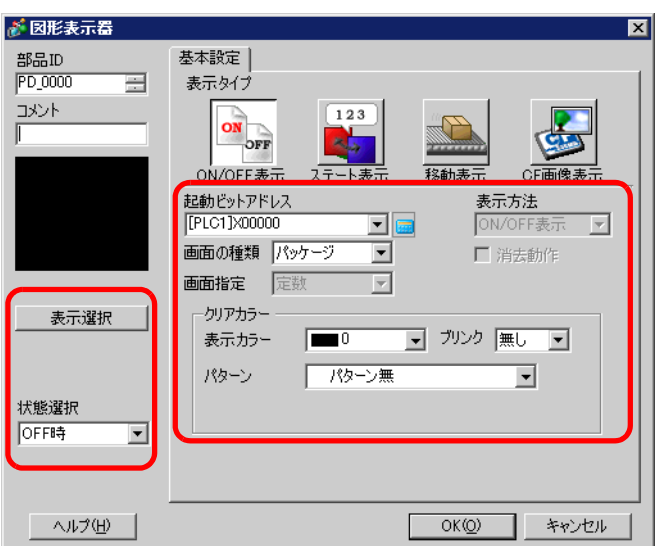

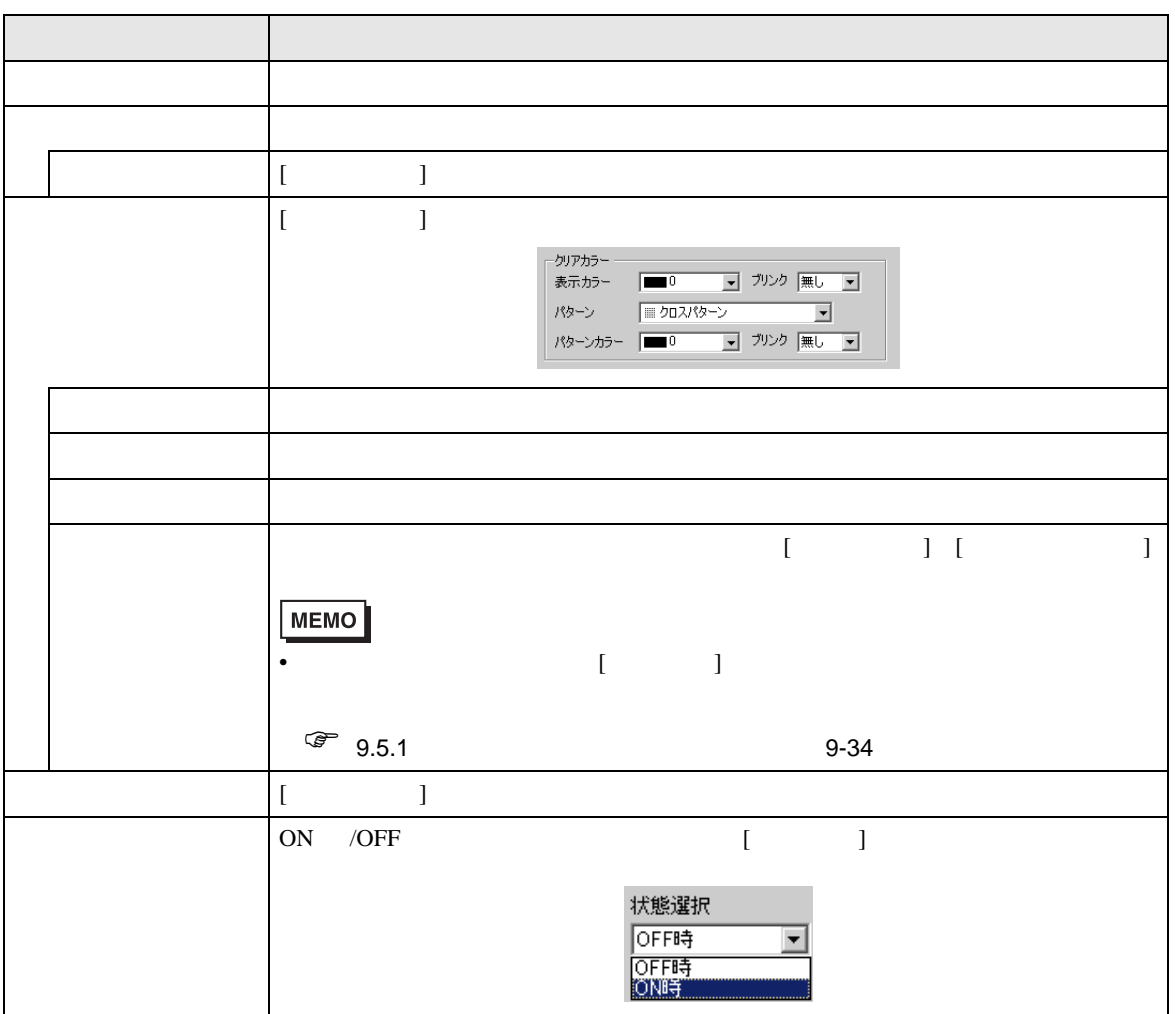

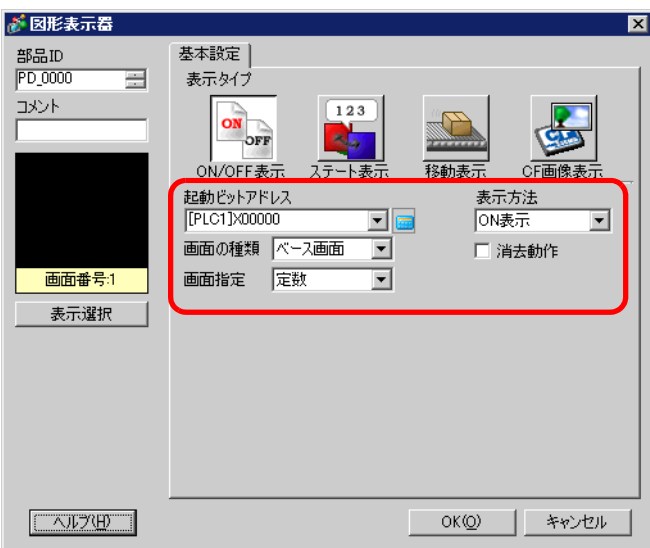

 $\overline{\mathsf{CF}}$ 

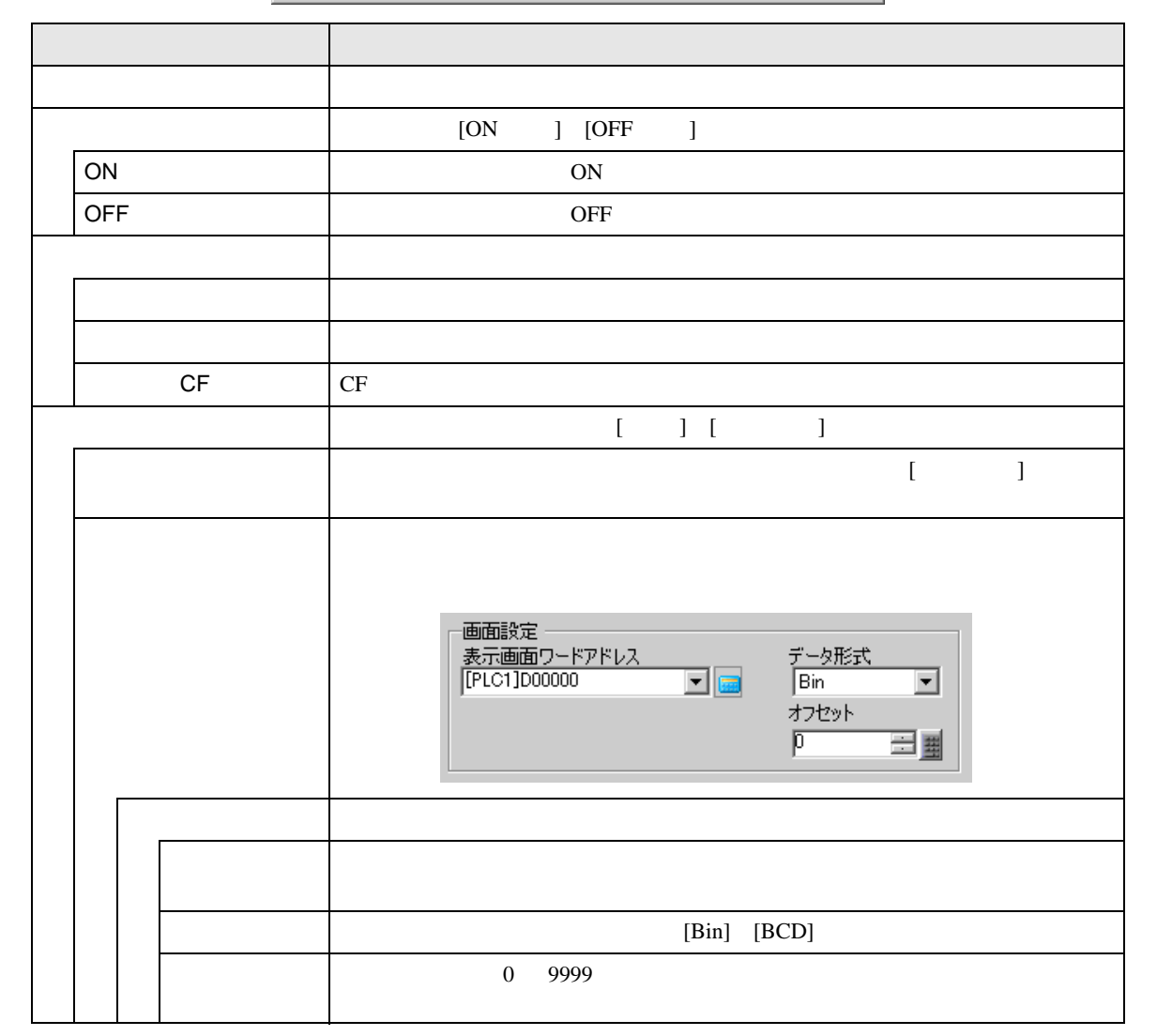

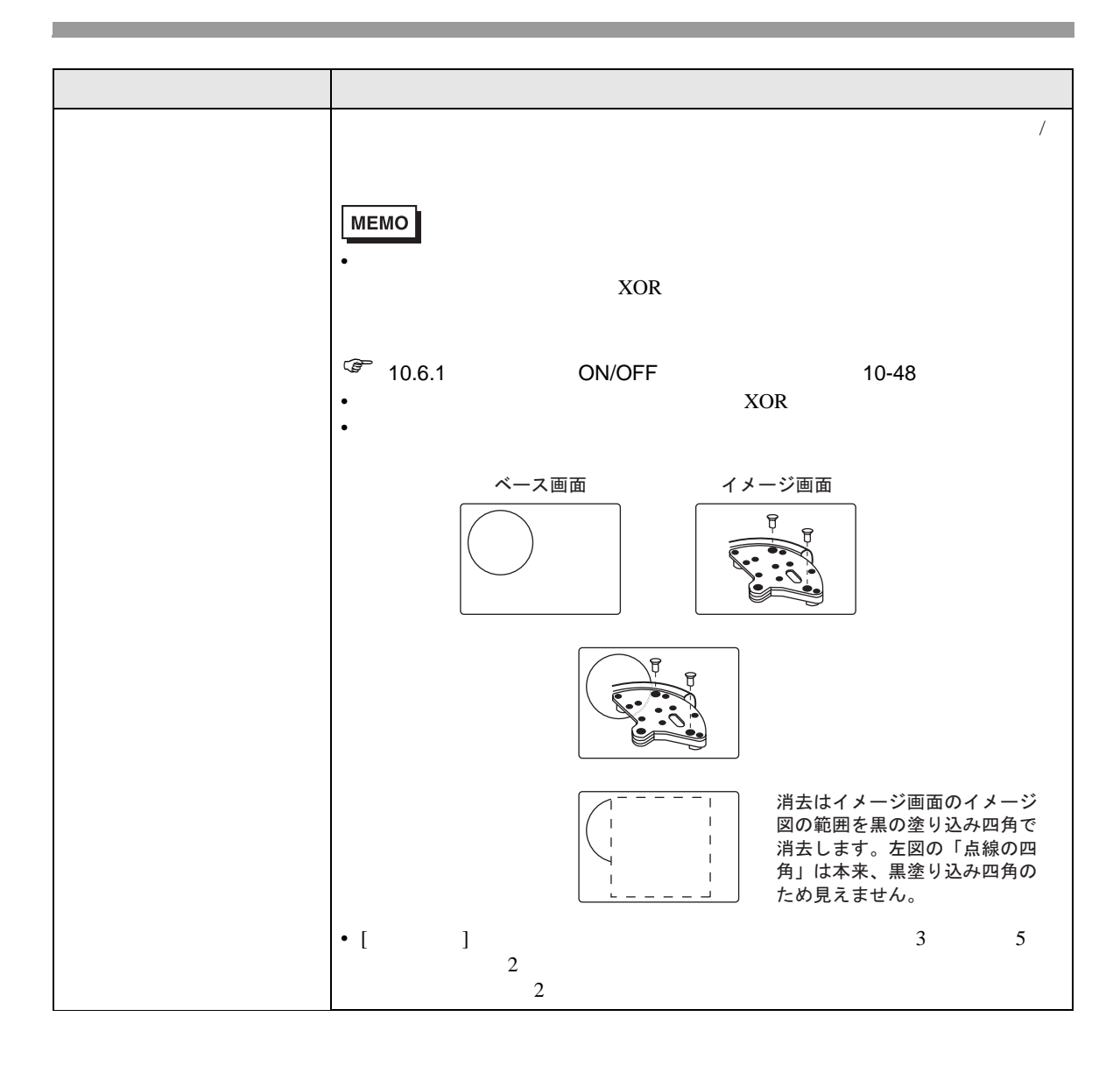

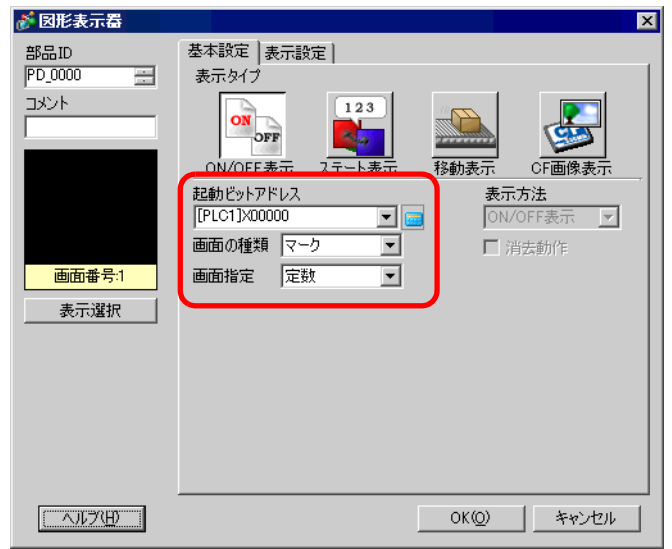

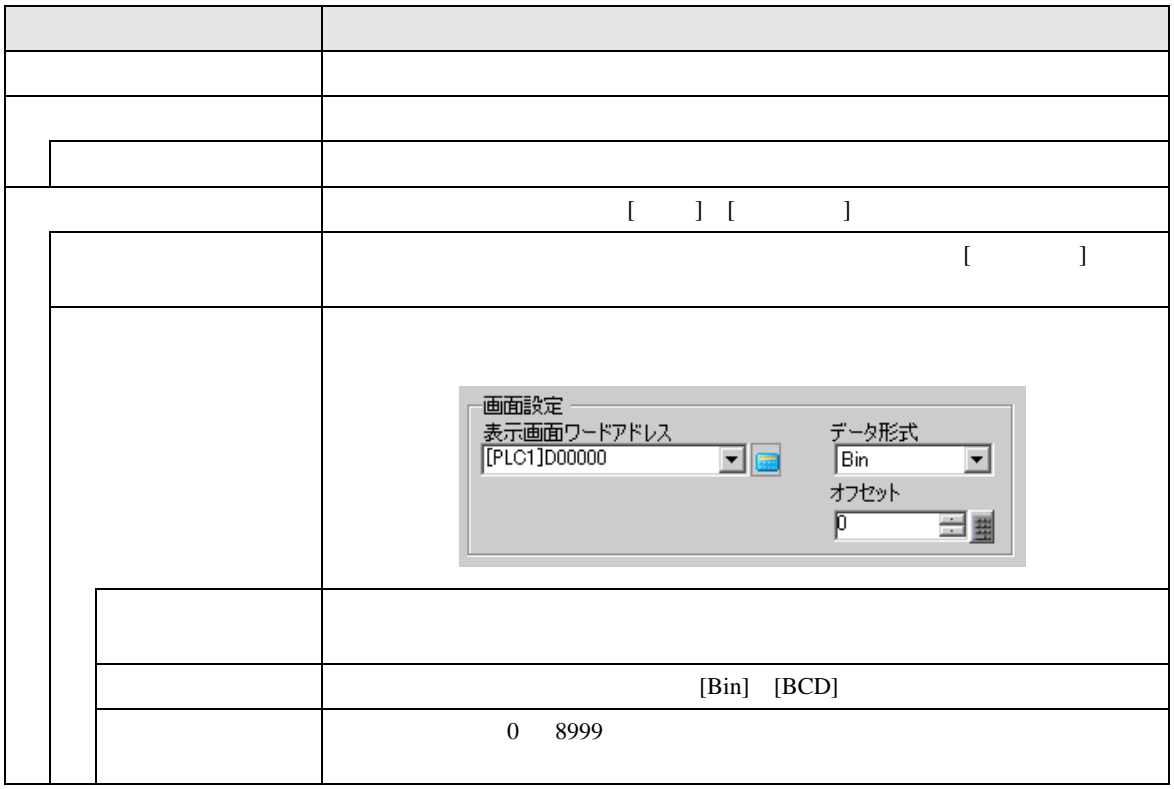

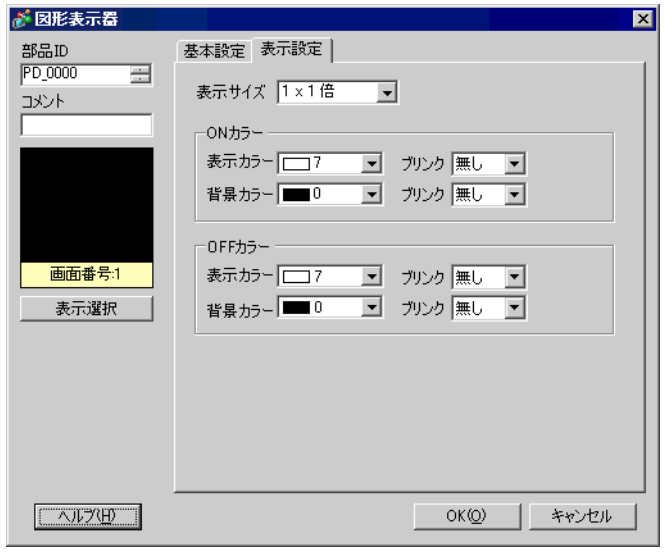

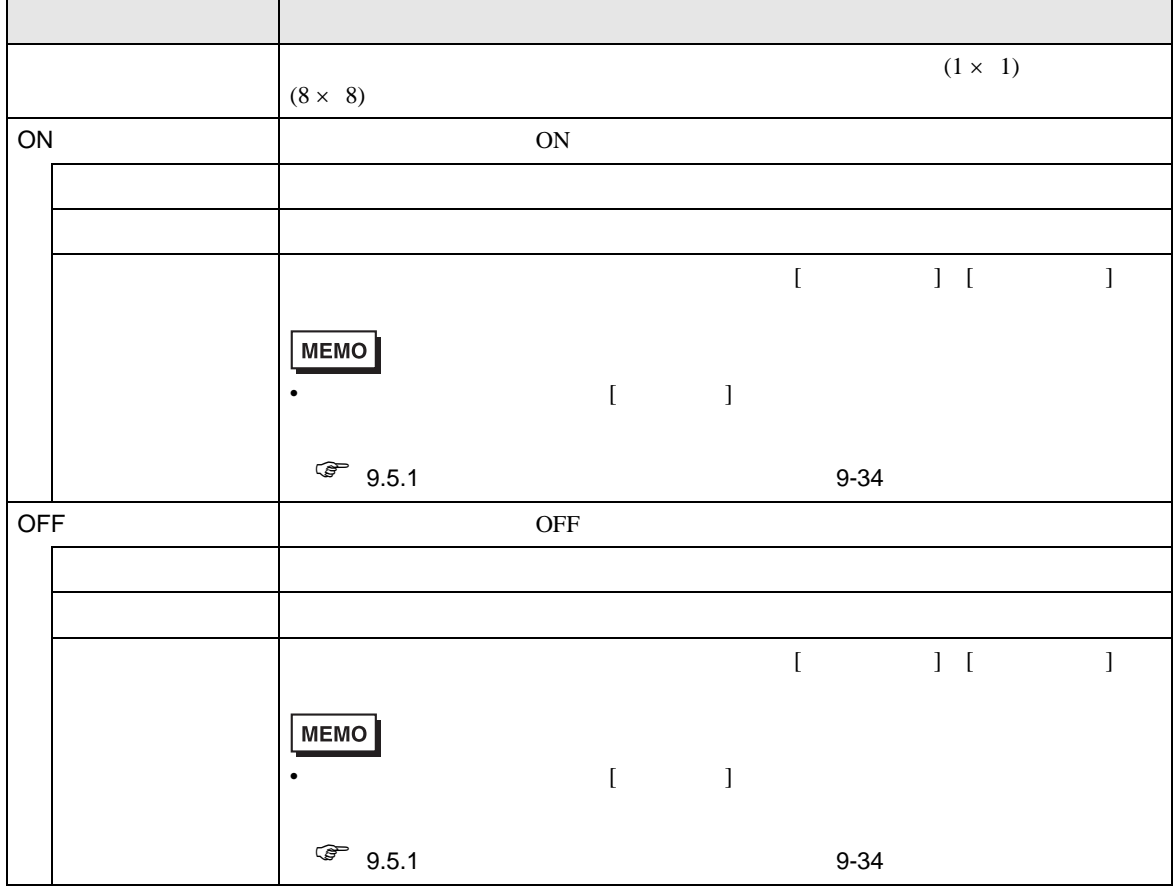

<span id="page-30-0"></span>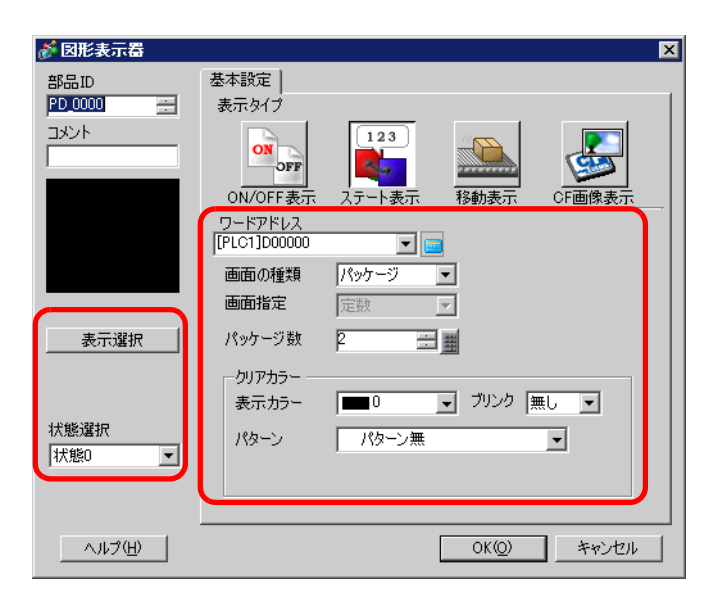

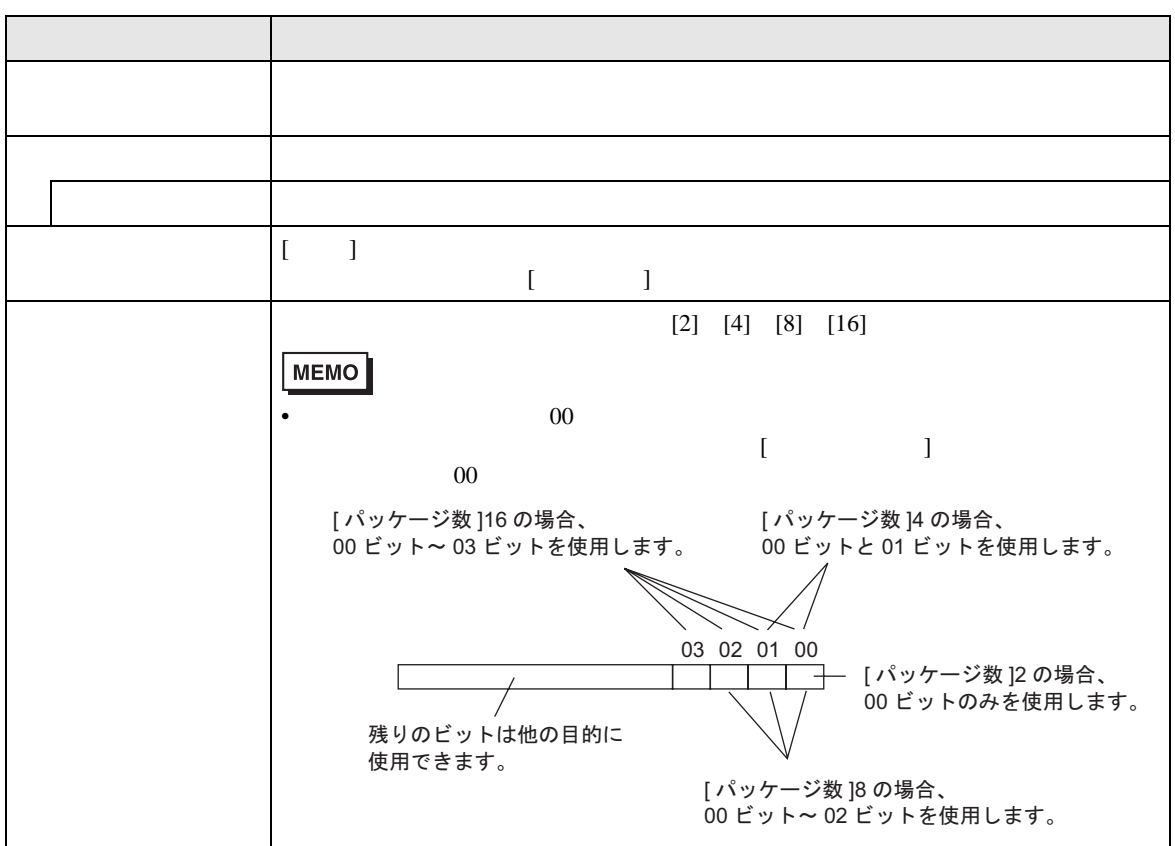

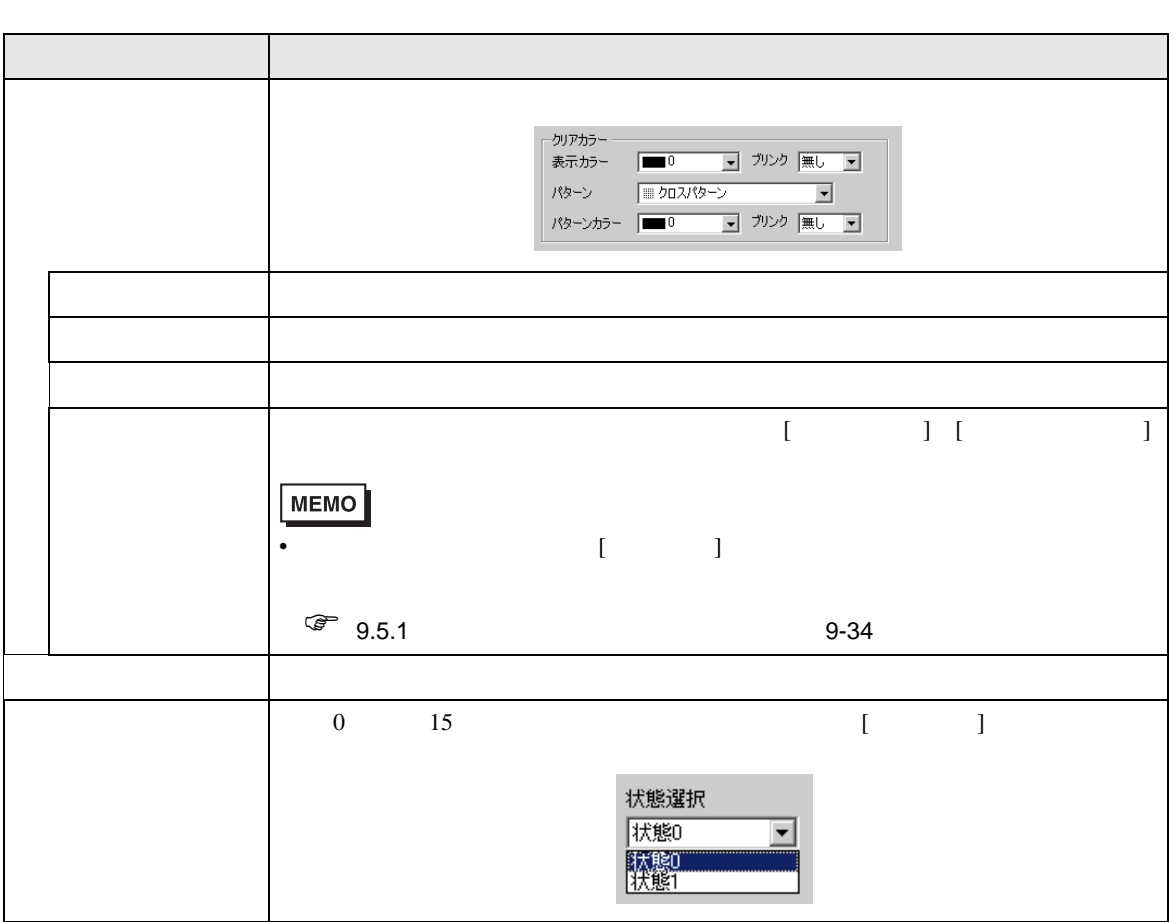

#### 新図形表示器 ⊠ 部品ID<br>|PD\_0000 基本設定 |  $\equiv$ 表示タイプ 과가 ON OFF 123 ON/OFF表示 ステート表示 -<br>ワードアドレス<br>[[PLC1]D00000  $\mathbf{F}$   $\mathbf{F}$ ベース画面 マ 画面の種類 画面指定 定数 画面番号:1  $\overline{\mathbf{r}}$ 表示選択 三里  $\overline{\mathcal{F}}$ 一日国  $\overline{1}$ 最小值 | 5 # -<br>データ形式<br>|Dec 最大值 65535  $\overline{\mathbb{E}}$  $\boxed{\overline{(\overline{\mathcal{M}})\oplus\mathcal{M}}}$  $OKQ$ キャンセル

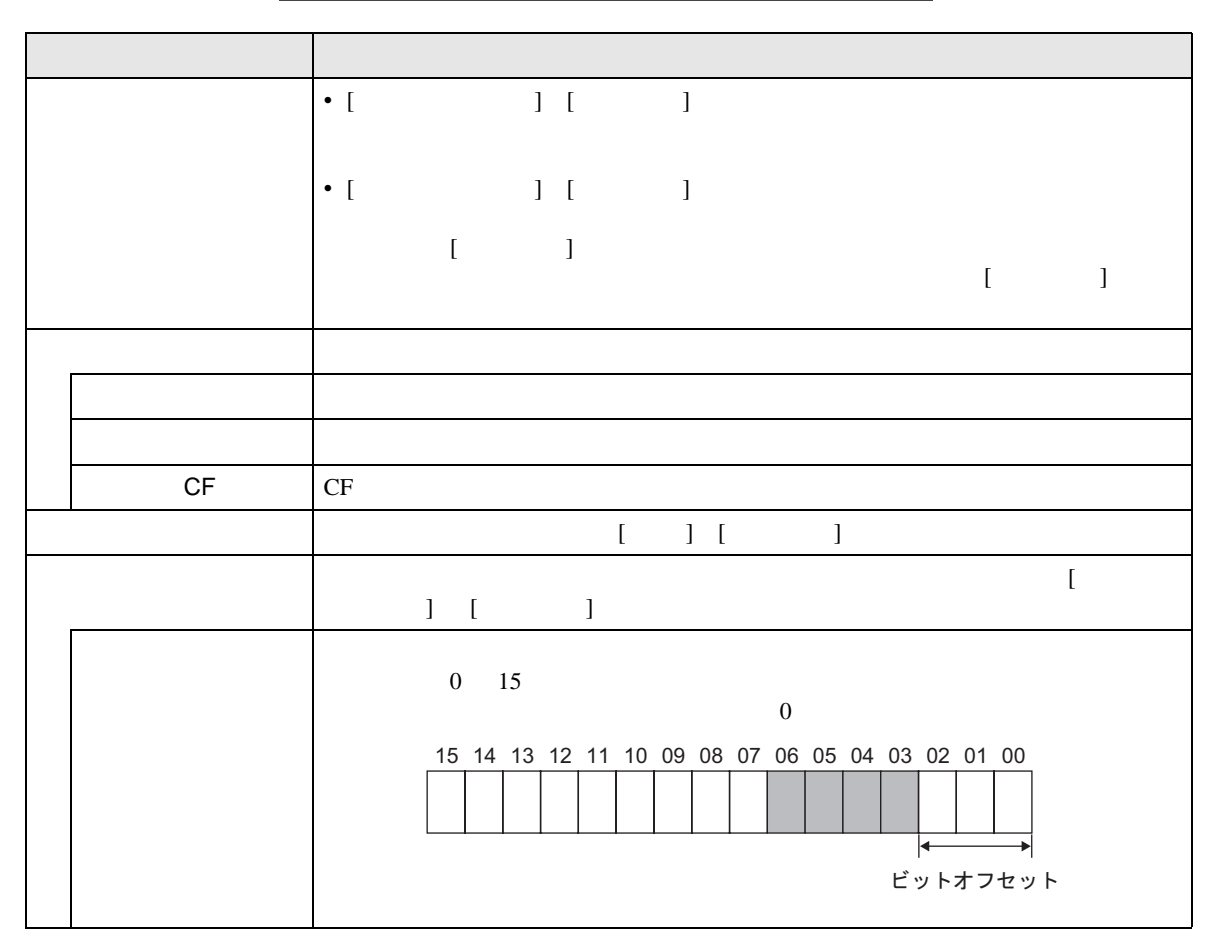

 $\overline{\mathsf{CF}}$ 

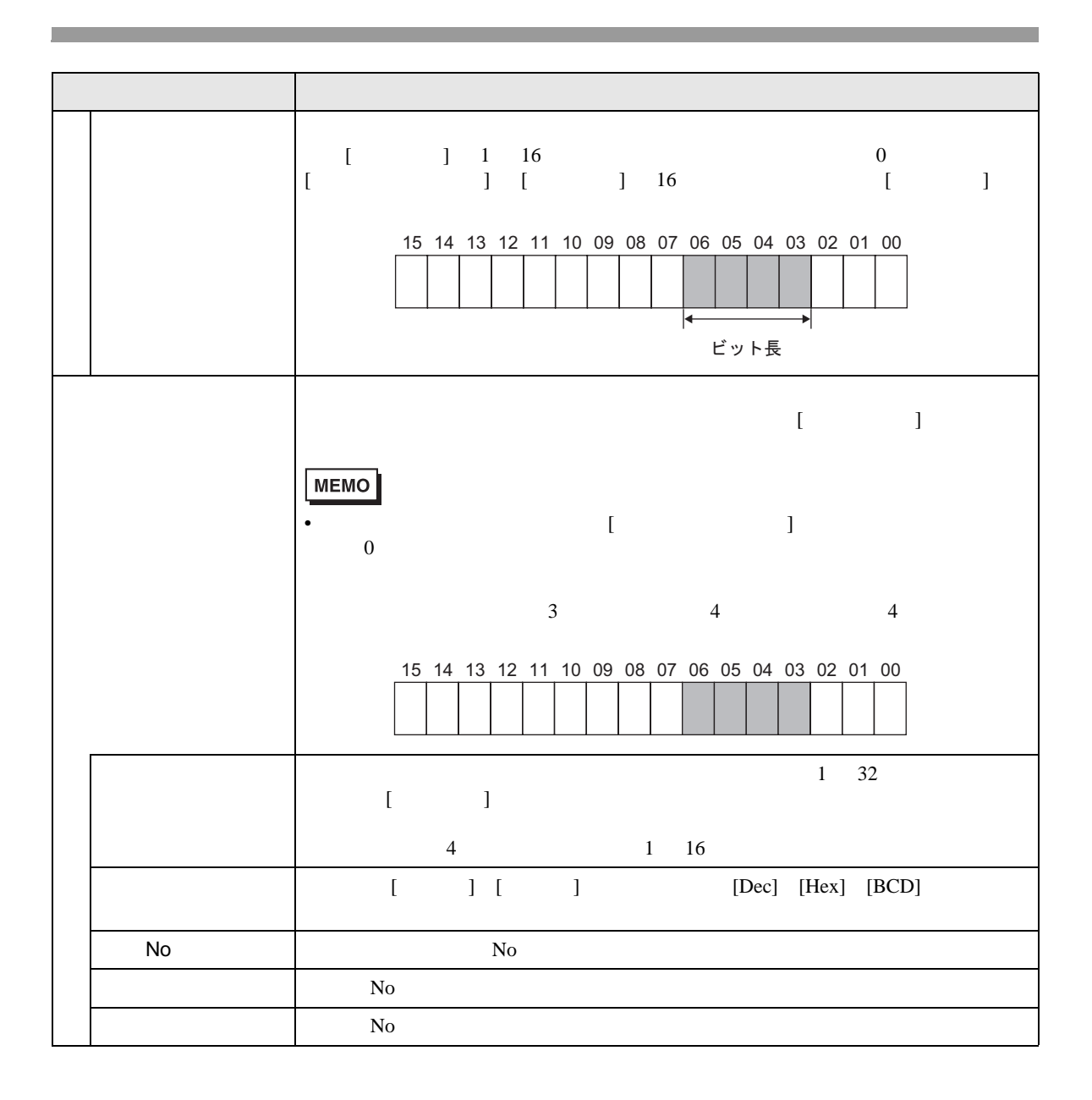

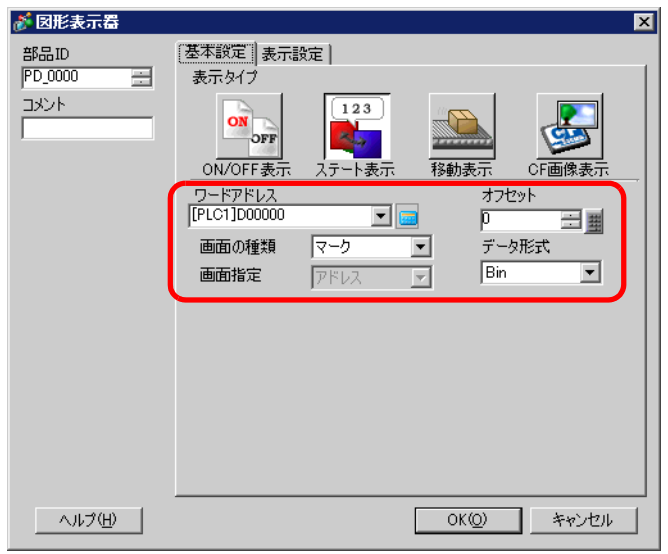

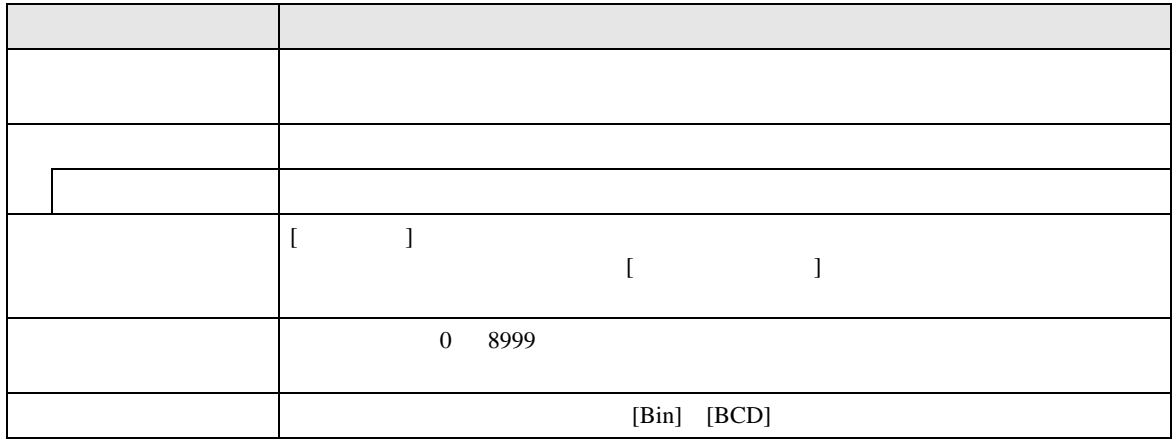

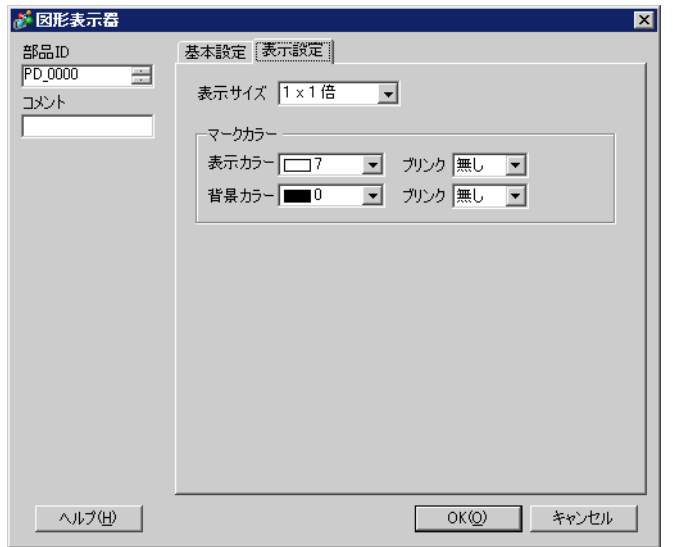

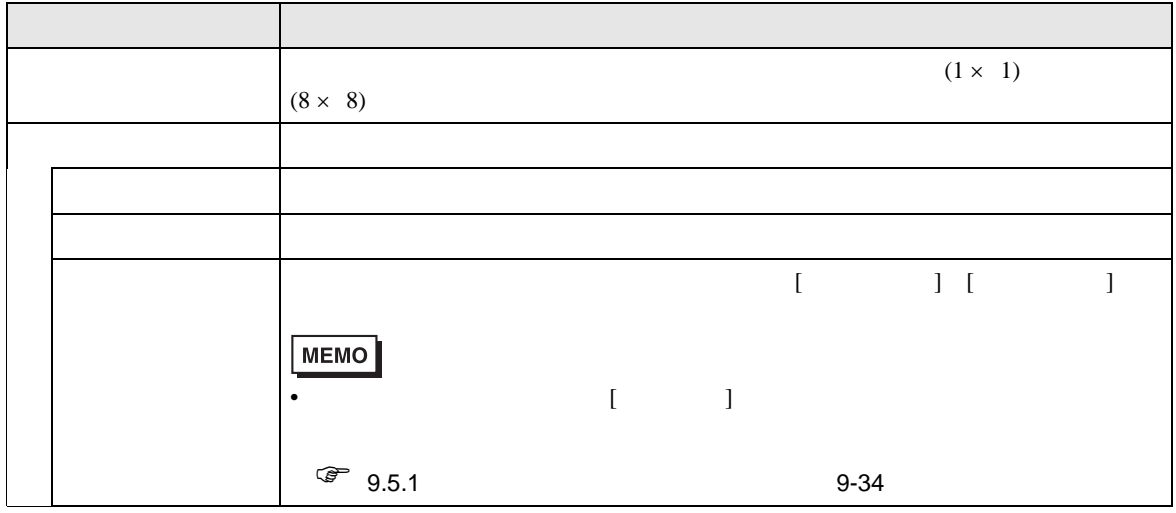

<span id="page-36-0"></span>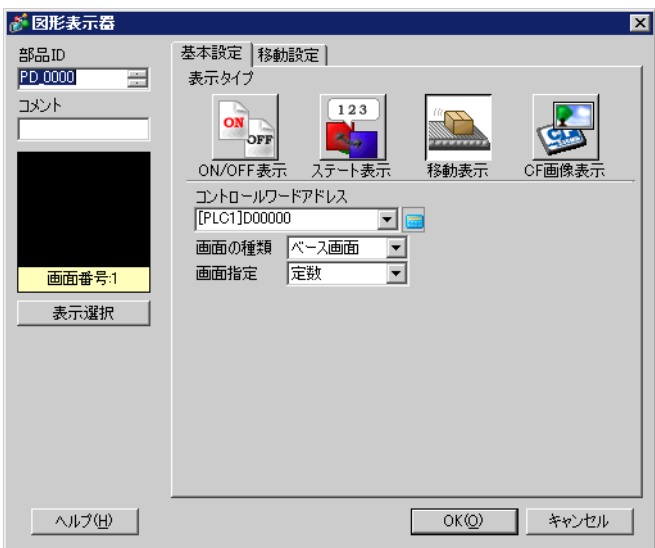

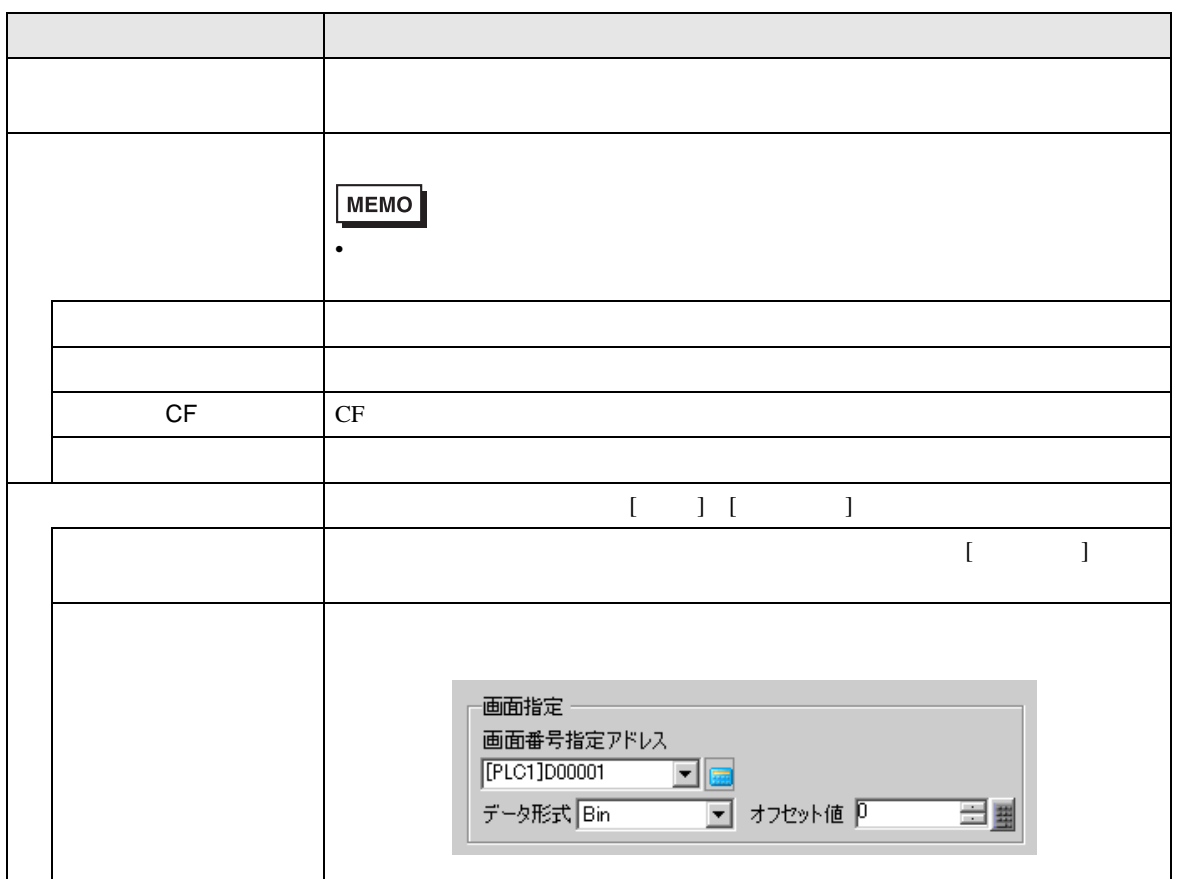

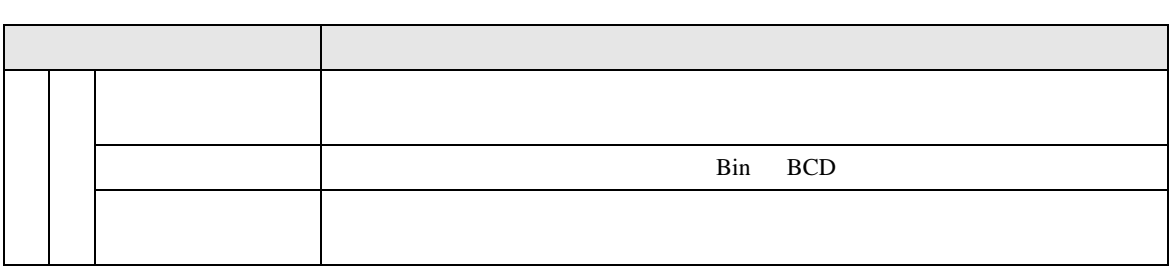

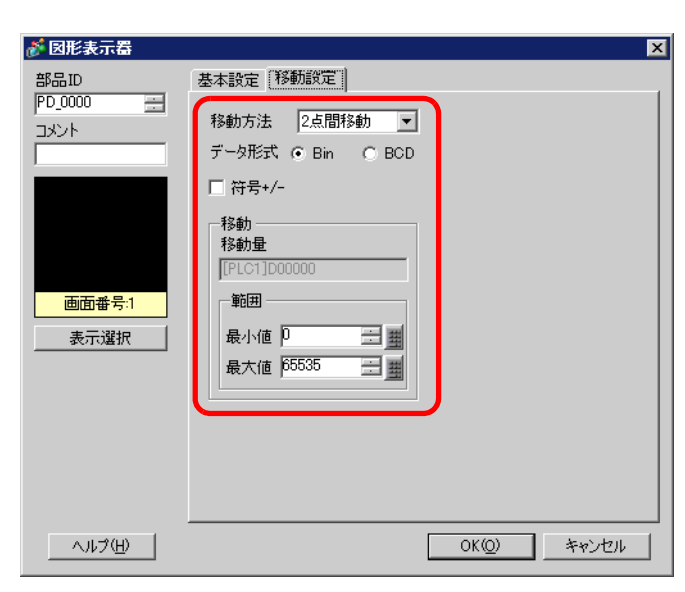

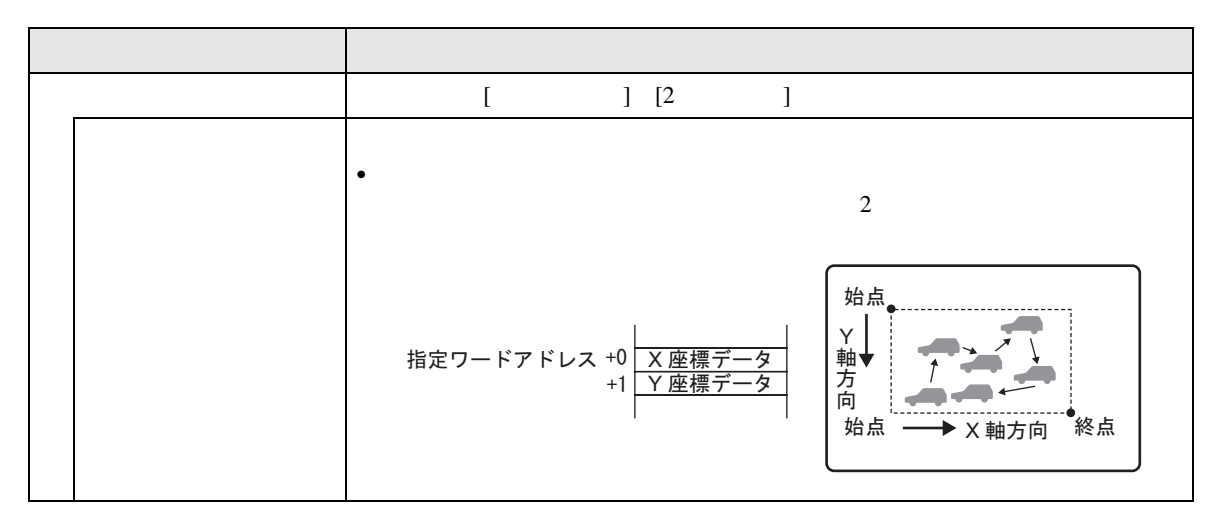

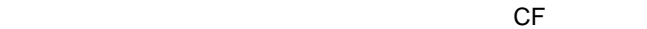

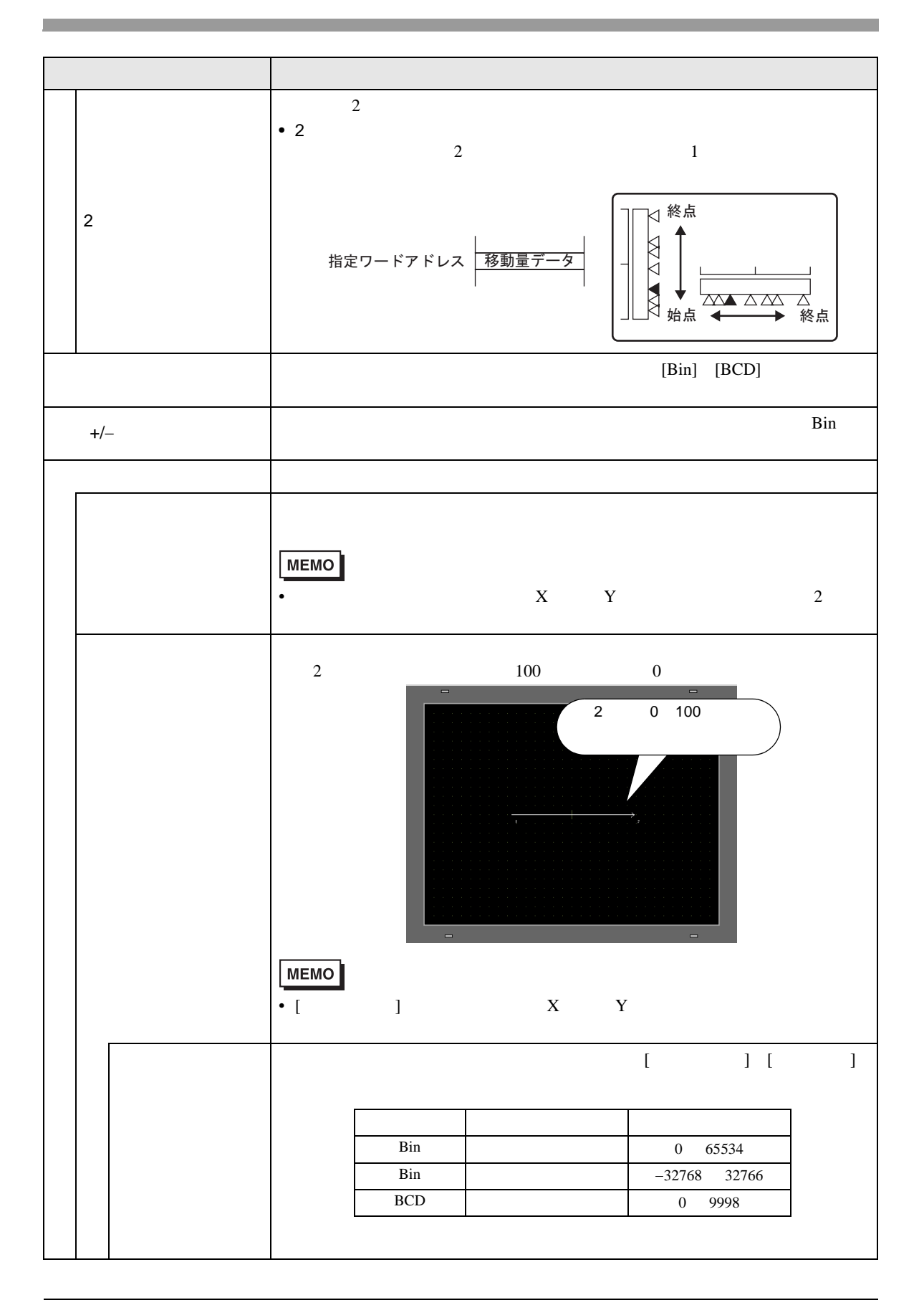

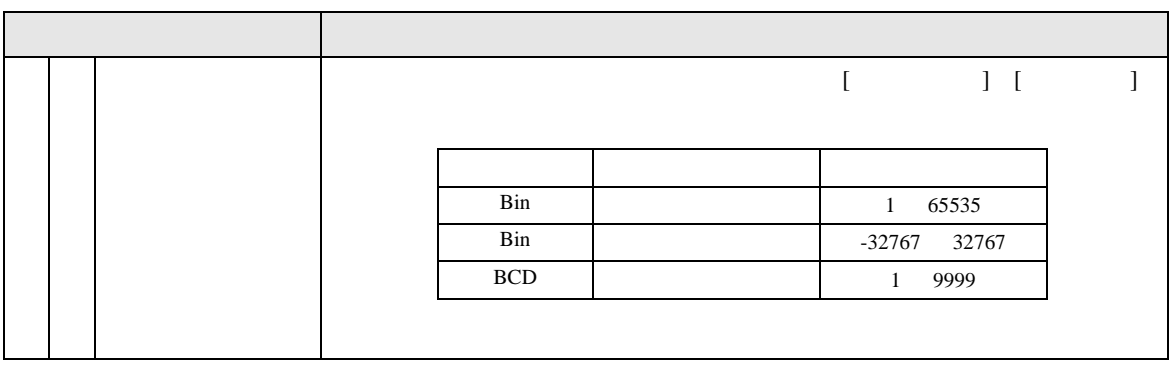

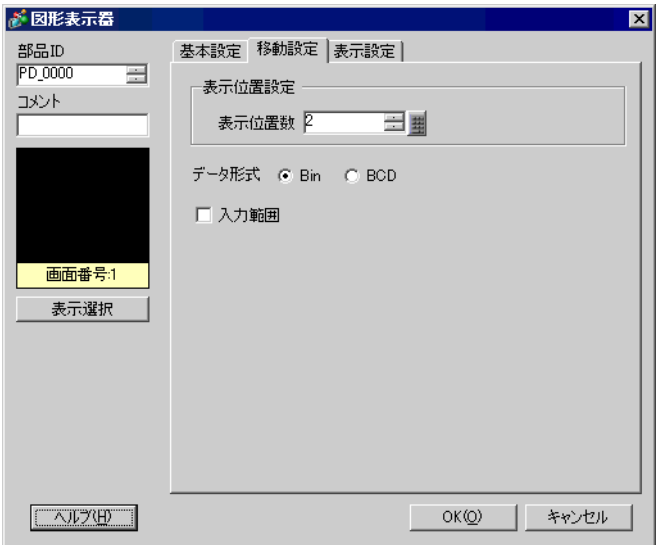

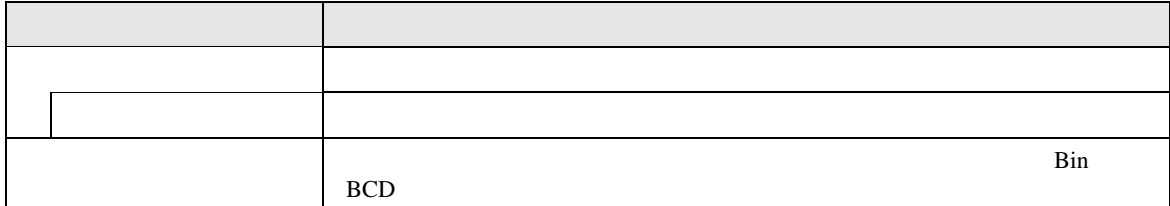

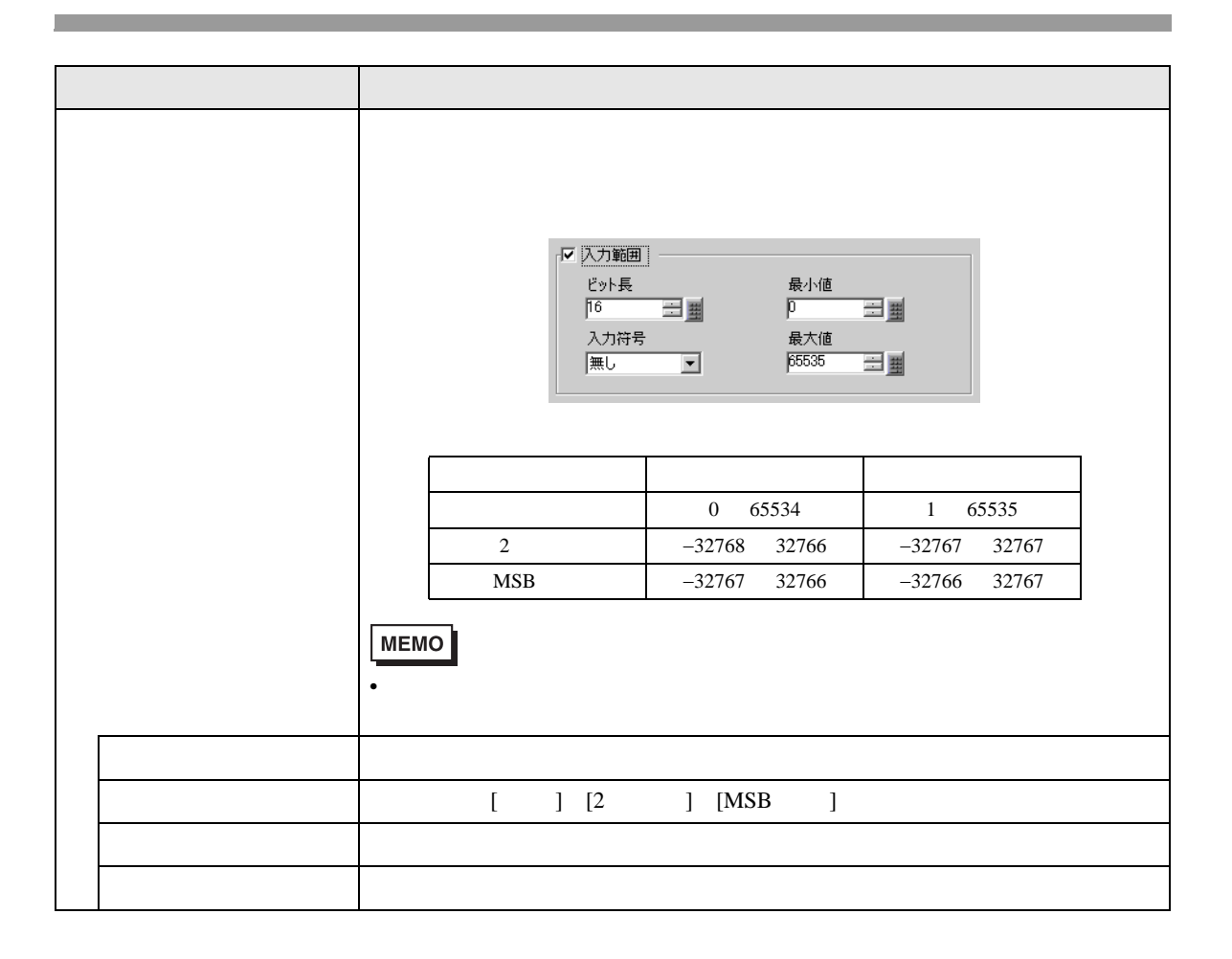

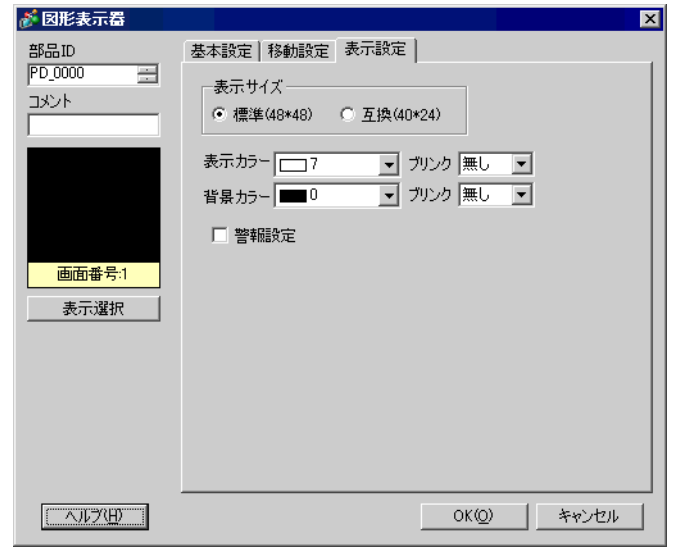

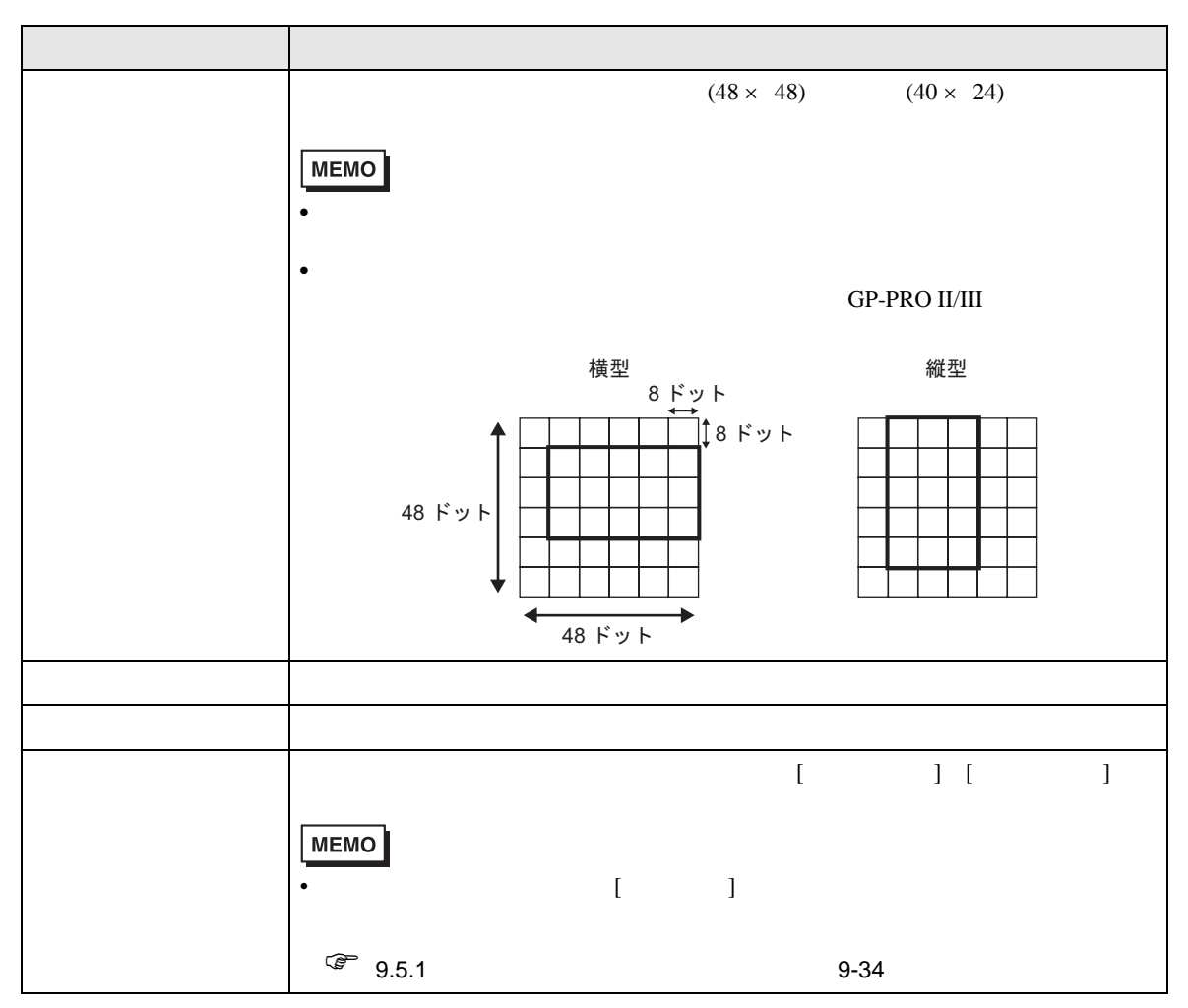

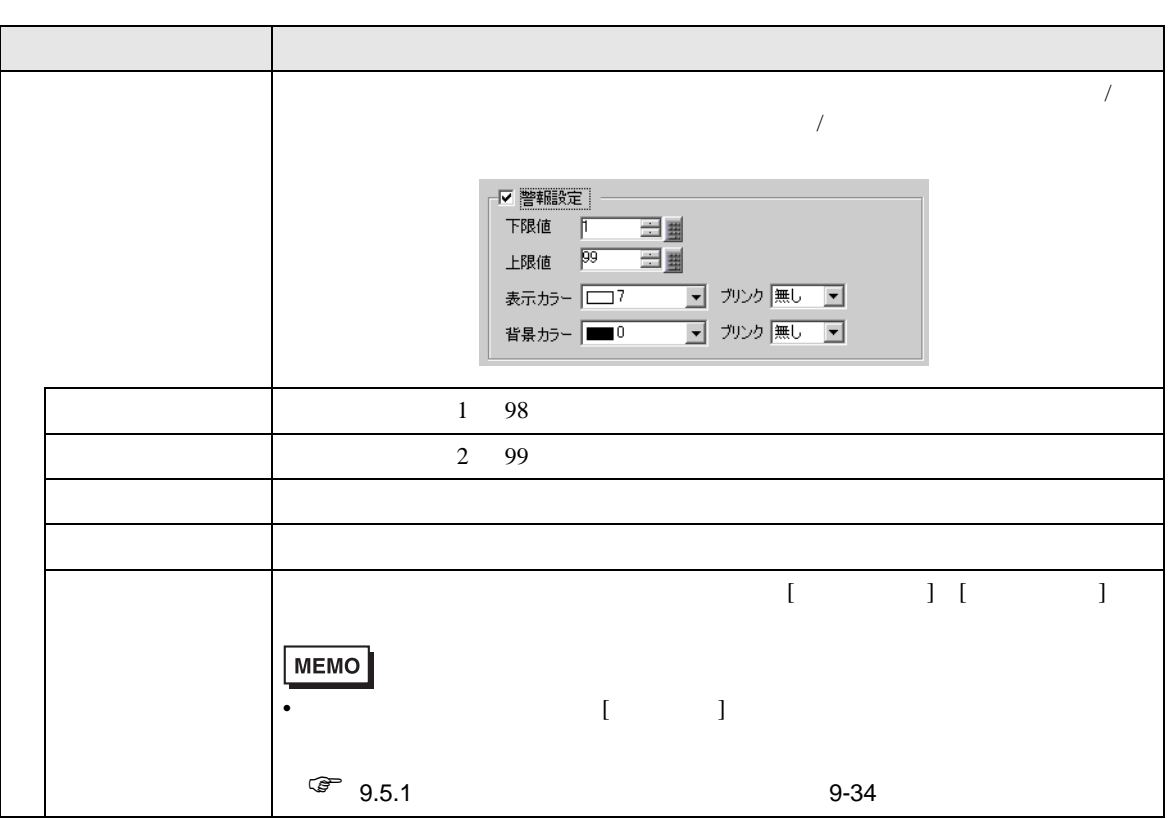

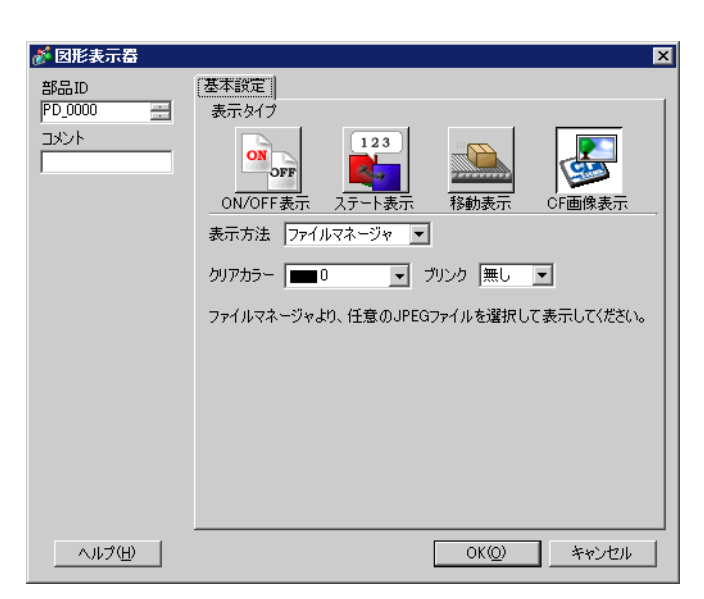

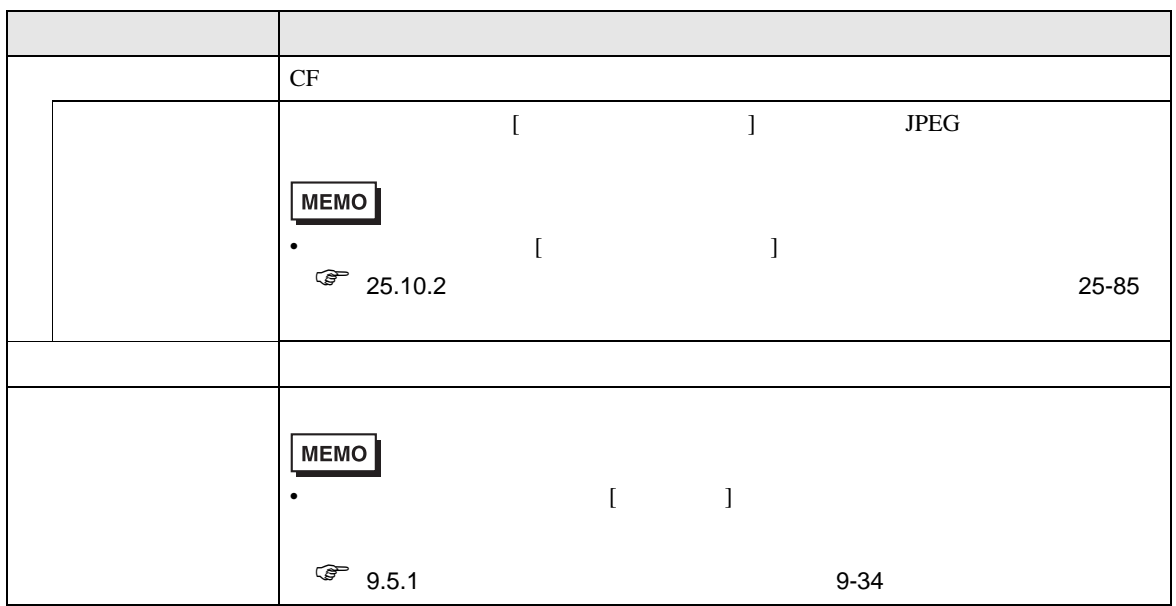

CF

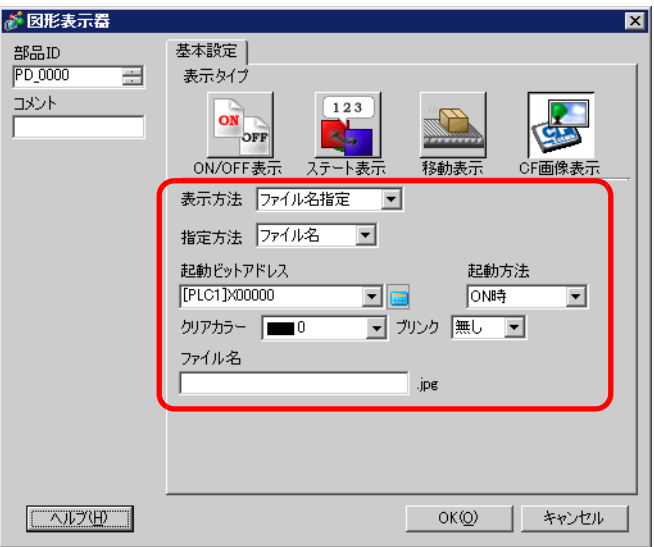

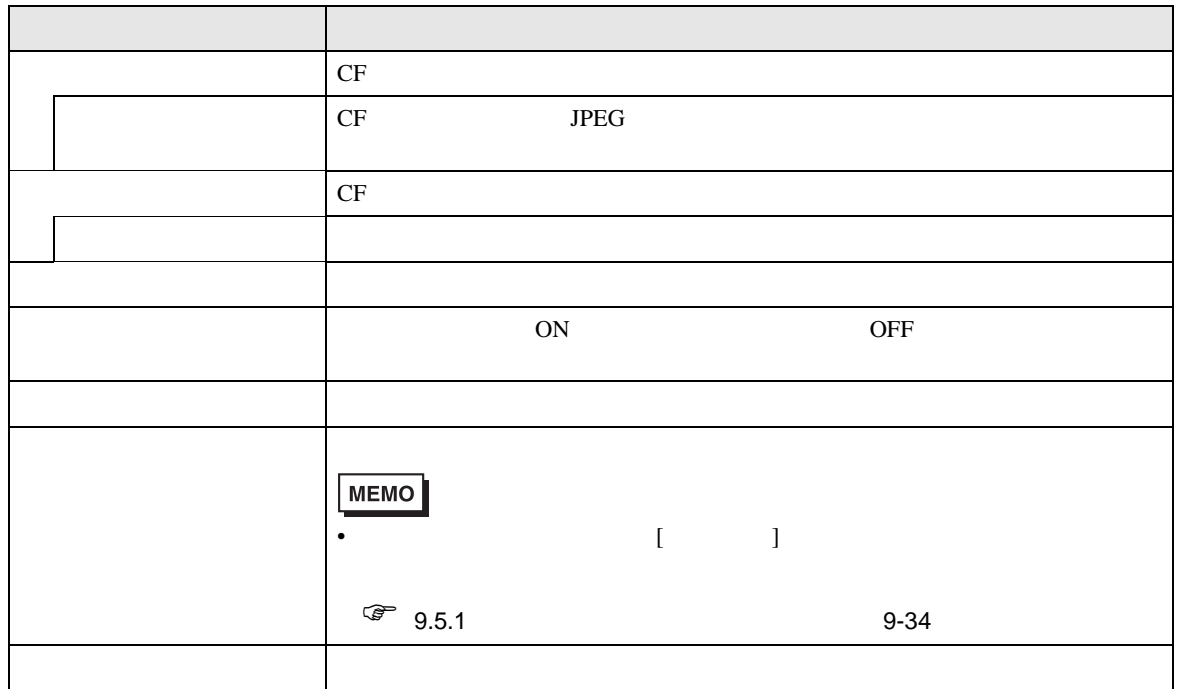

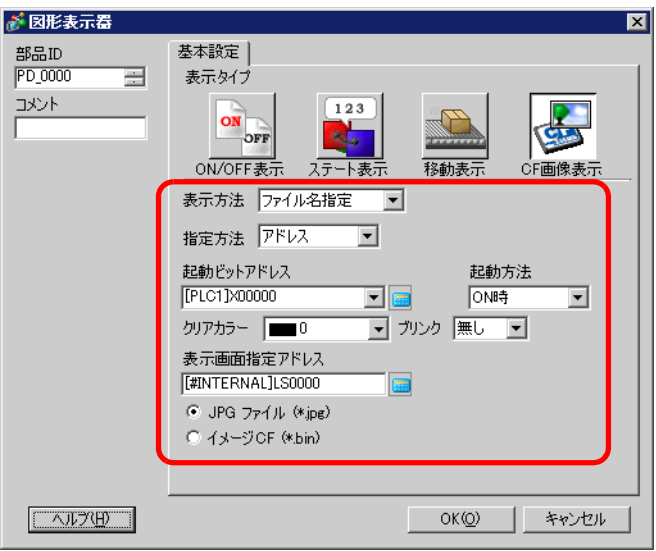

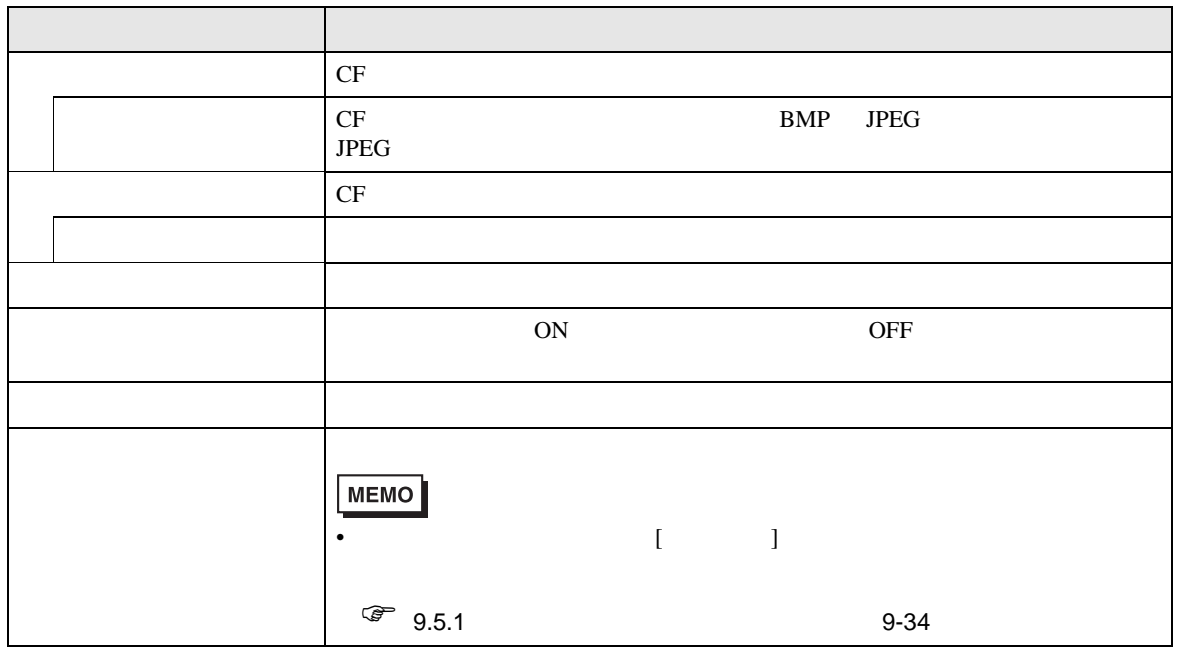

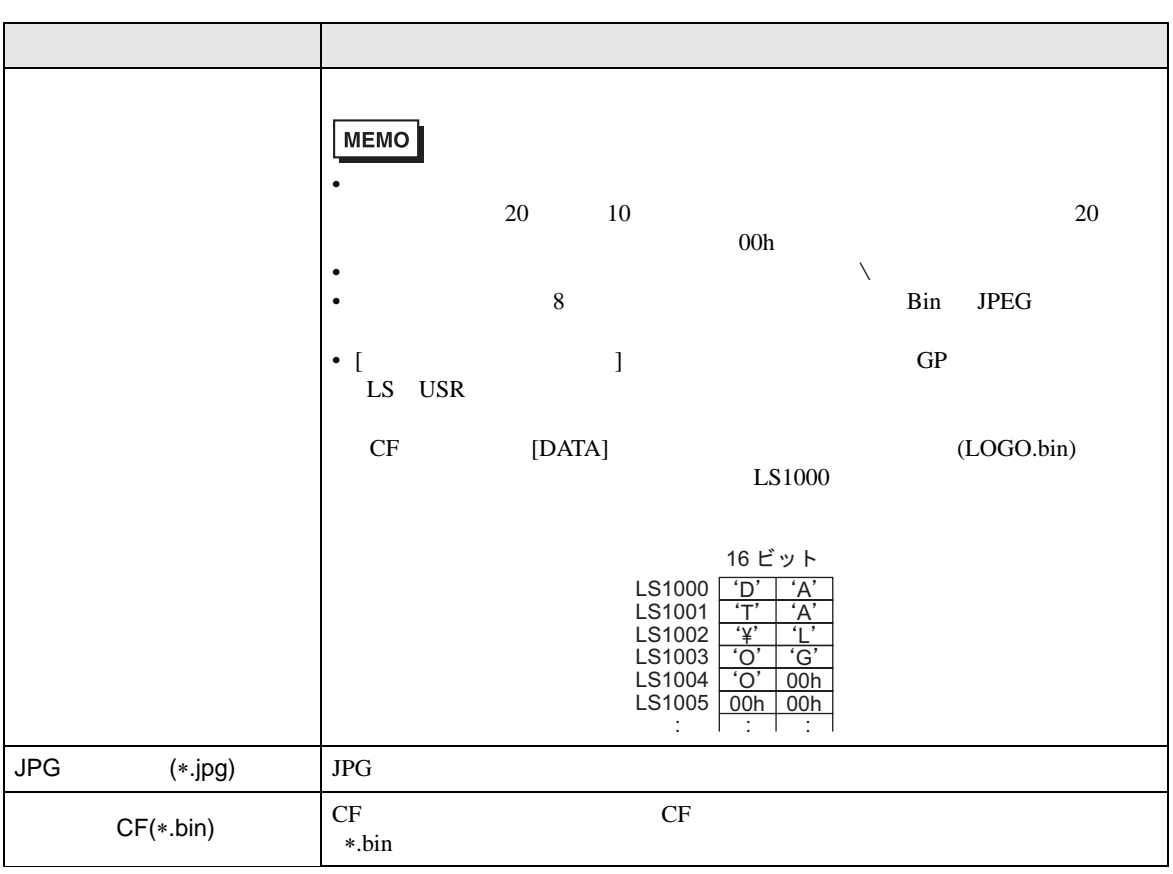

<span id="page-47-0"></span> $10.6$ 

<span id="page-47-1"></span>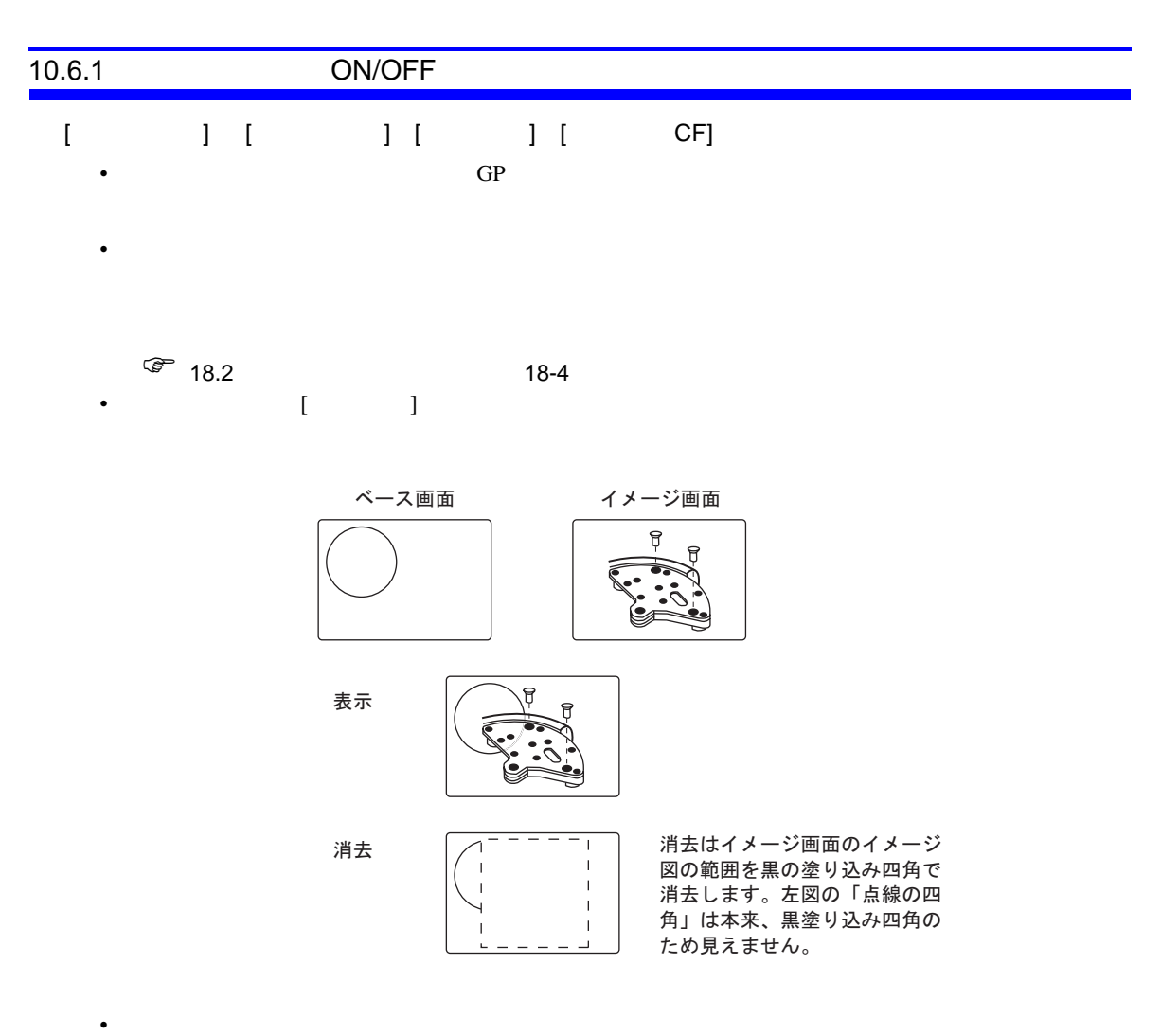

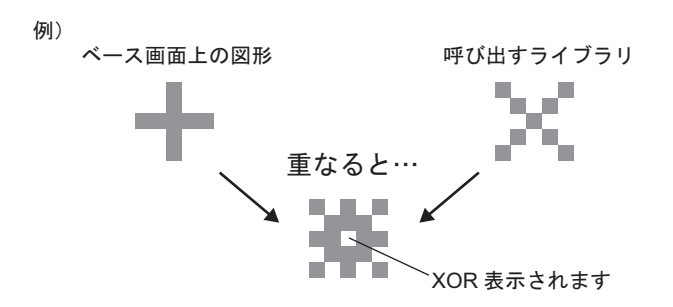

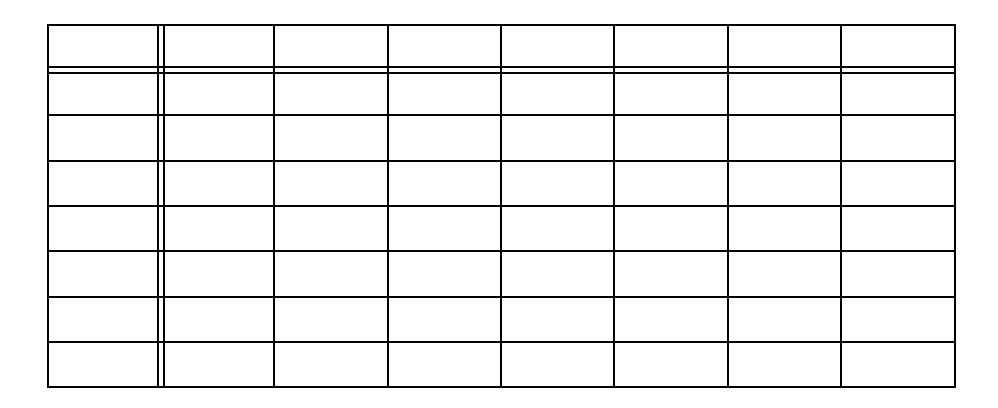

・図形表示器の設定 表示方法: ON 表示 画面指定:定数 ↹㕙ߩ⒳㘃㧦ࡌࠬ↹㕙 300

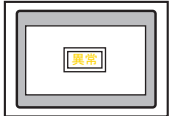

 $\cdot$  B300

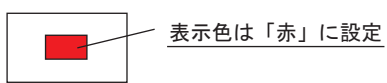

ON B300

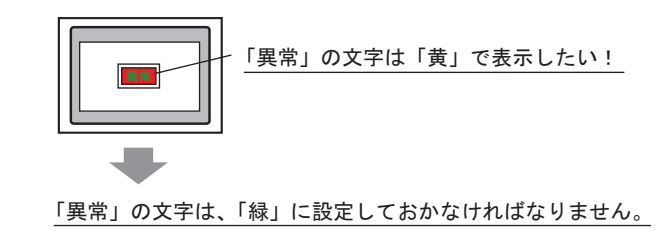

<span id="page-48-0"></span> $8$ 

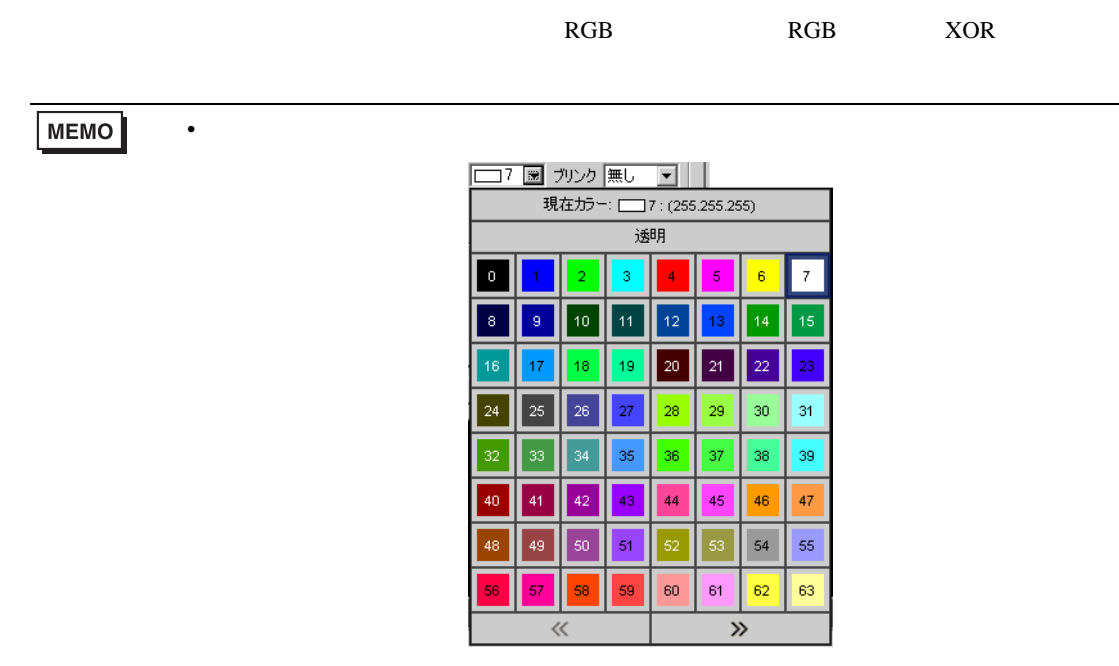

256

### 256 RGB

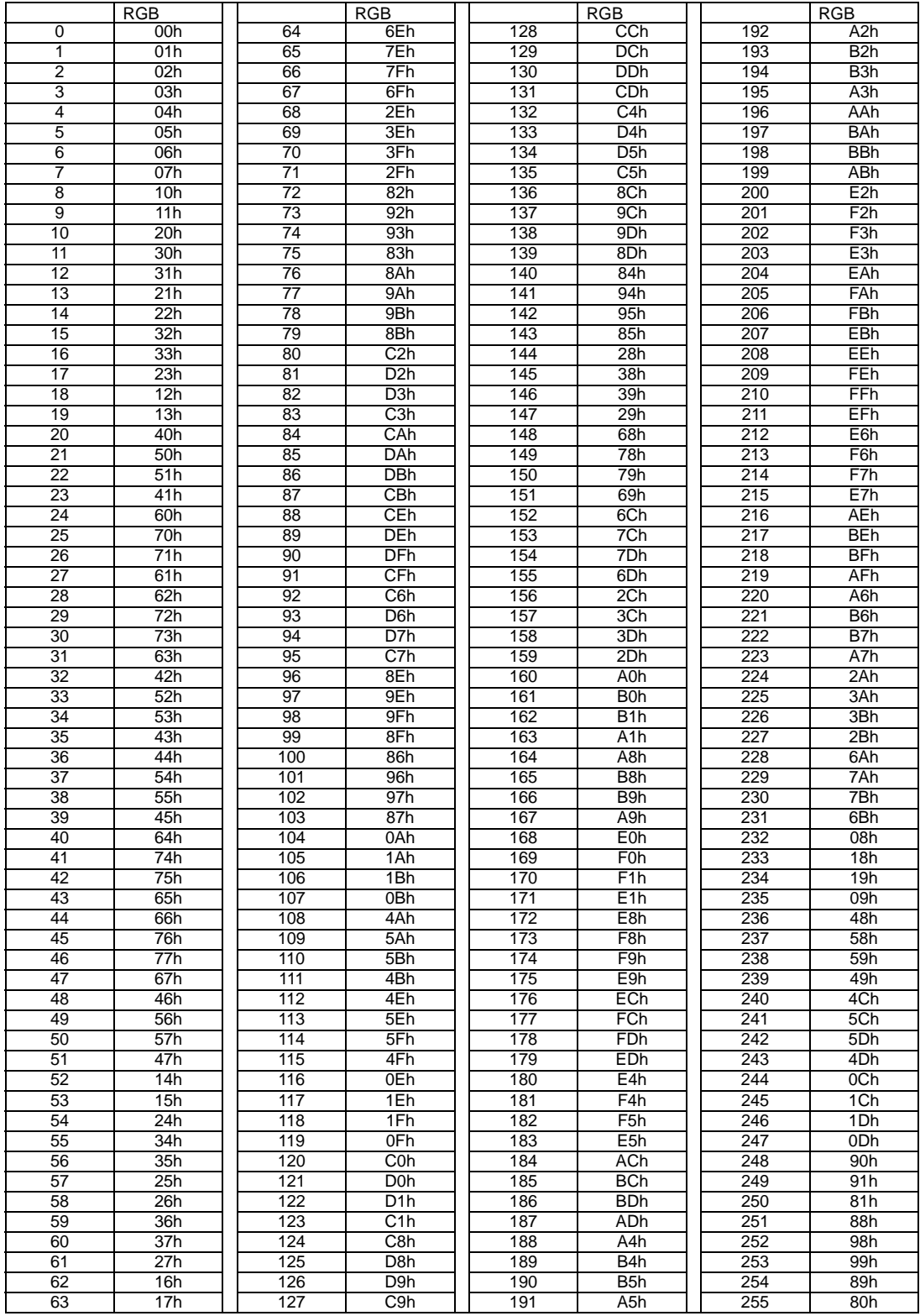

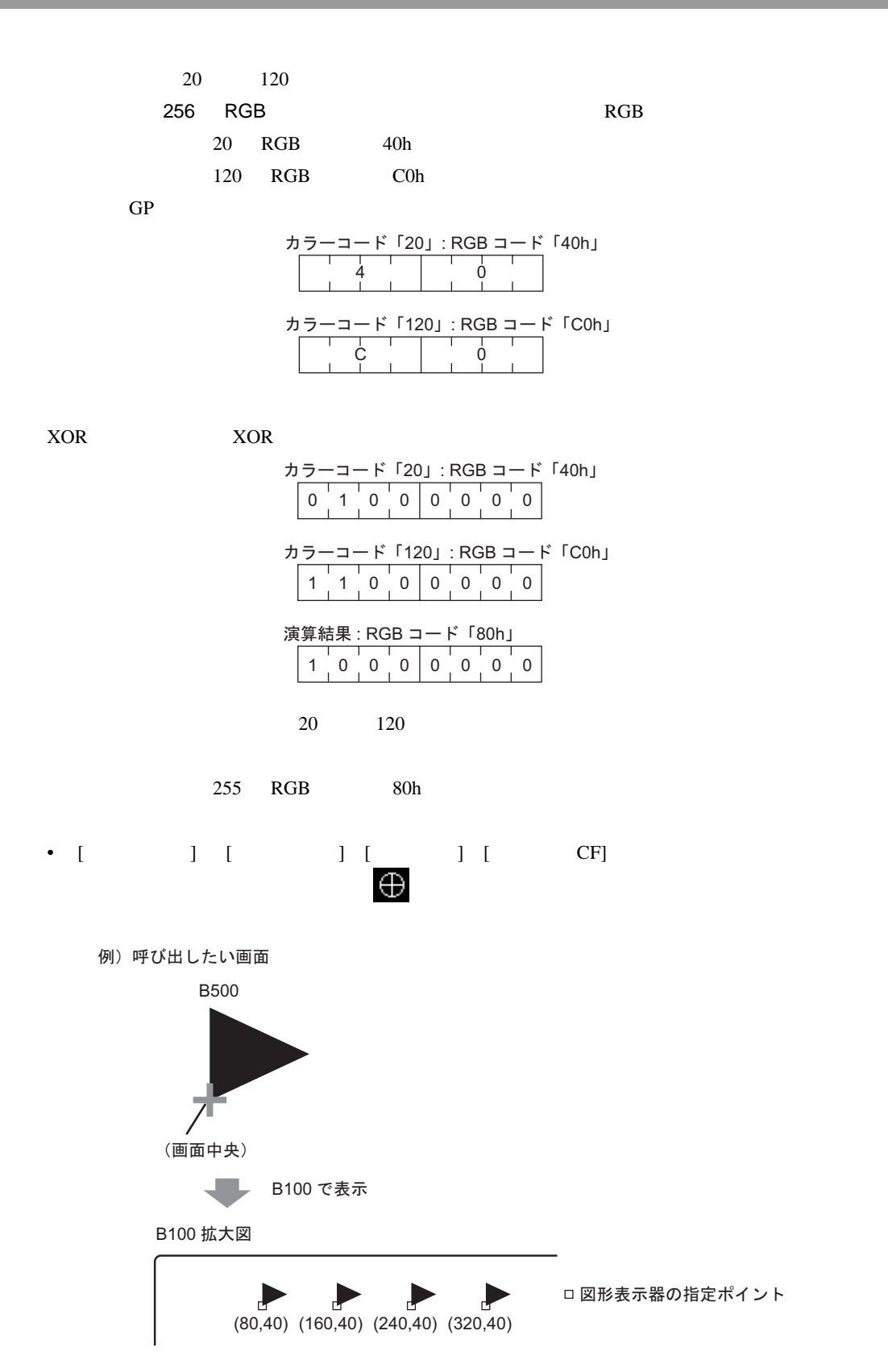

図形表示器で指定したポイントに呼び出す画面の中央が重なるよう表示します。

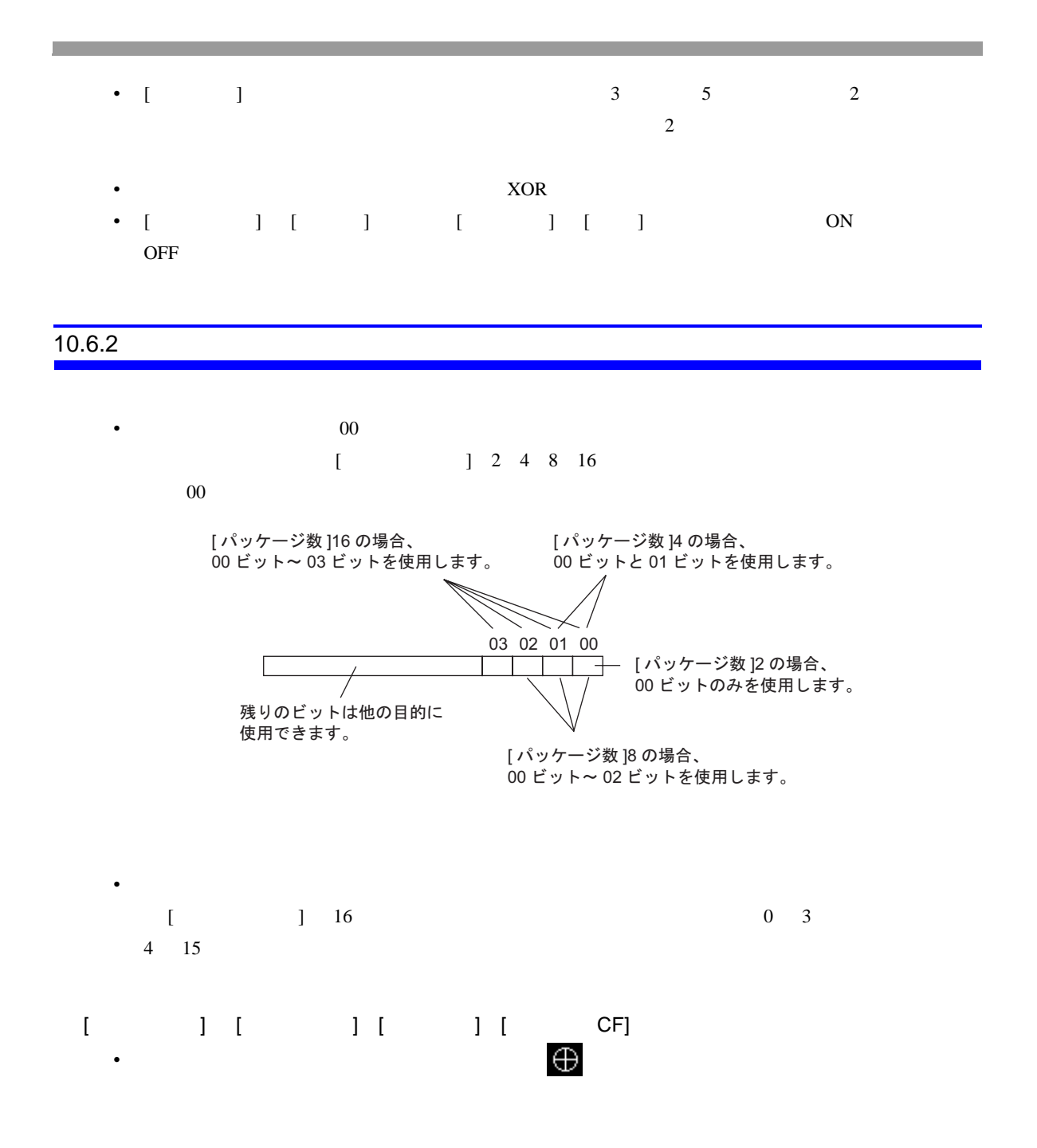

# $10.6.3$

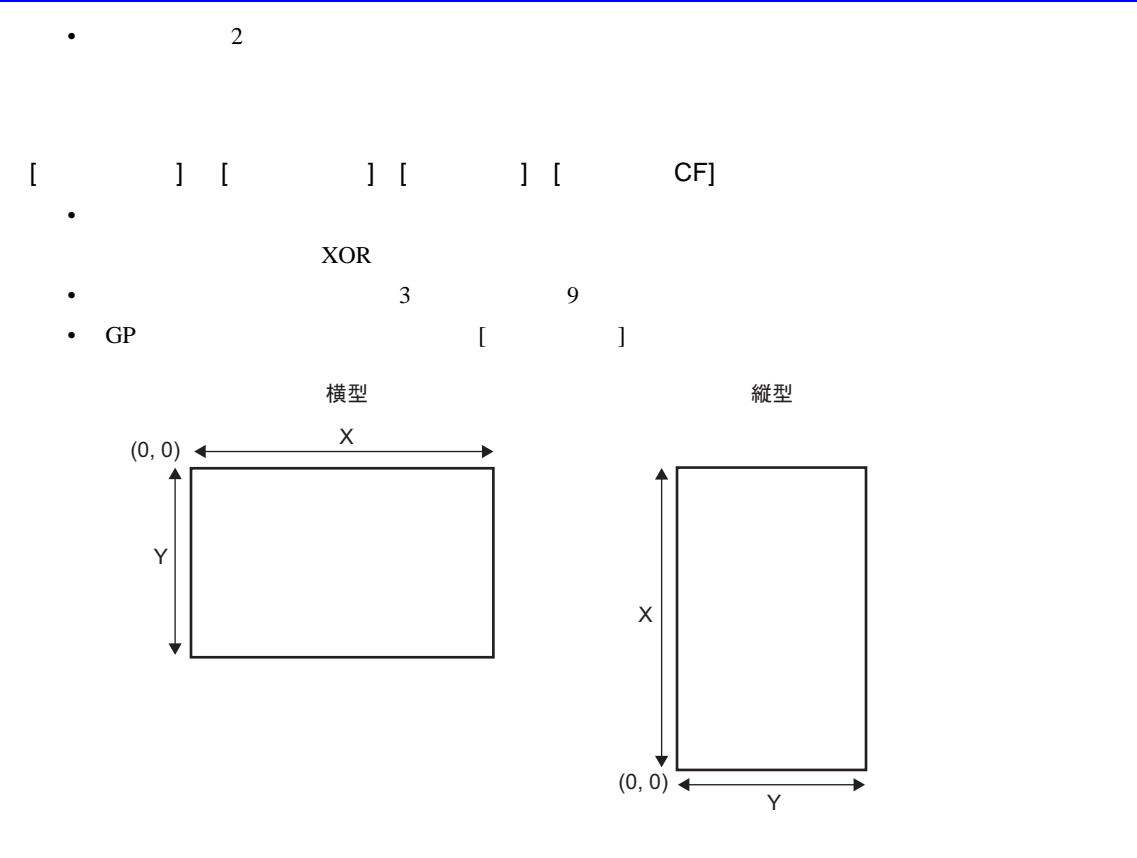

 $\begin{bmatrix} 1 & 1 & 1 \end{bmatrix} \begin{bmatrix} 1 & 1 \end{bmatrix}$ • [ 画面指定 ] [ アドレス ] で複数のマークを使用する場合、その中に下図の太線枠内を超える範

48∗48]

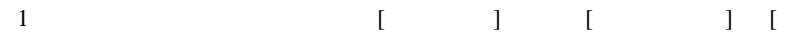

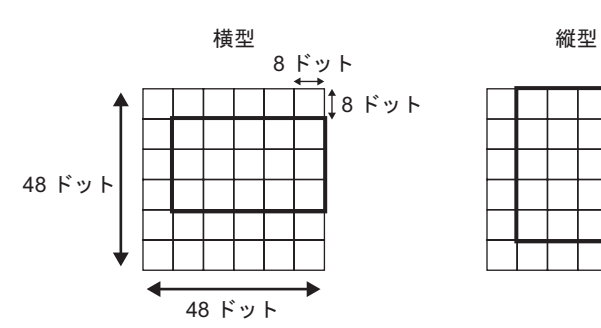

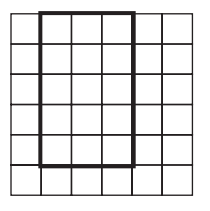

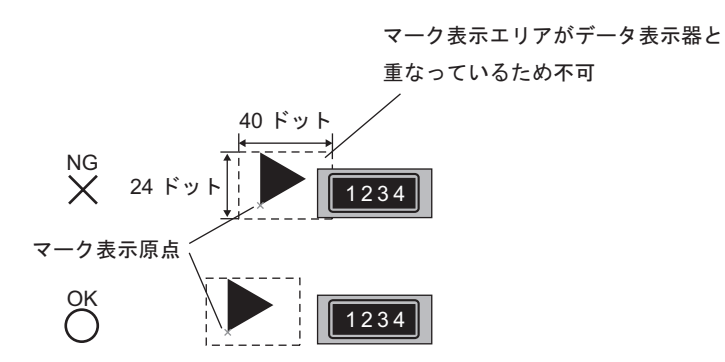

• 図形表示器で表示したマーク画面が他の部品の表示エリアと重なると、正常に表示されない場

2つの図形表示器のポジションが重なり、 表示が乱れる原因となります。

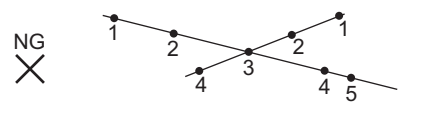

- 1  $\sim$  2
- $\bullet$  [  $\phantom{00}$  ] 0  $\bullet$  . The contract of the contract of the contract of the contract of the contract of the contract of the contract of the contract of the contract of the contract of the contract of the contract of the contract of the co
- [ ] [ ]

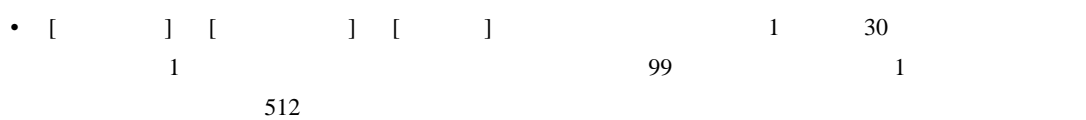

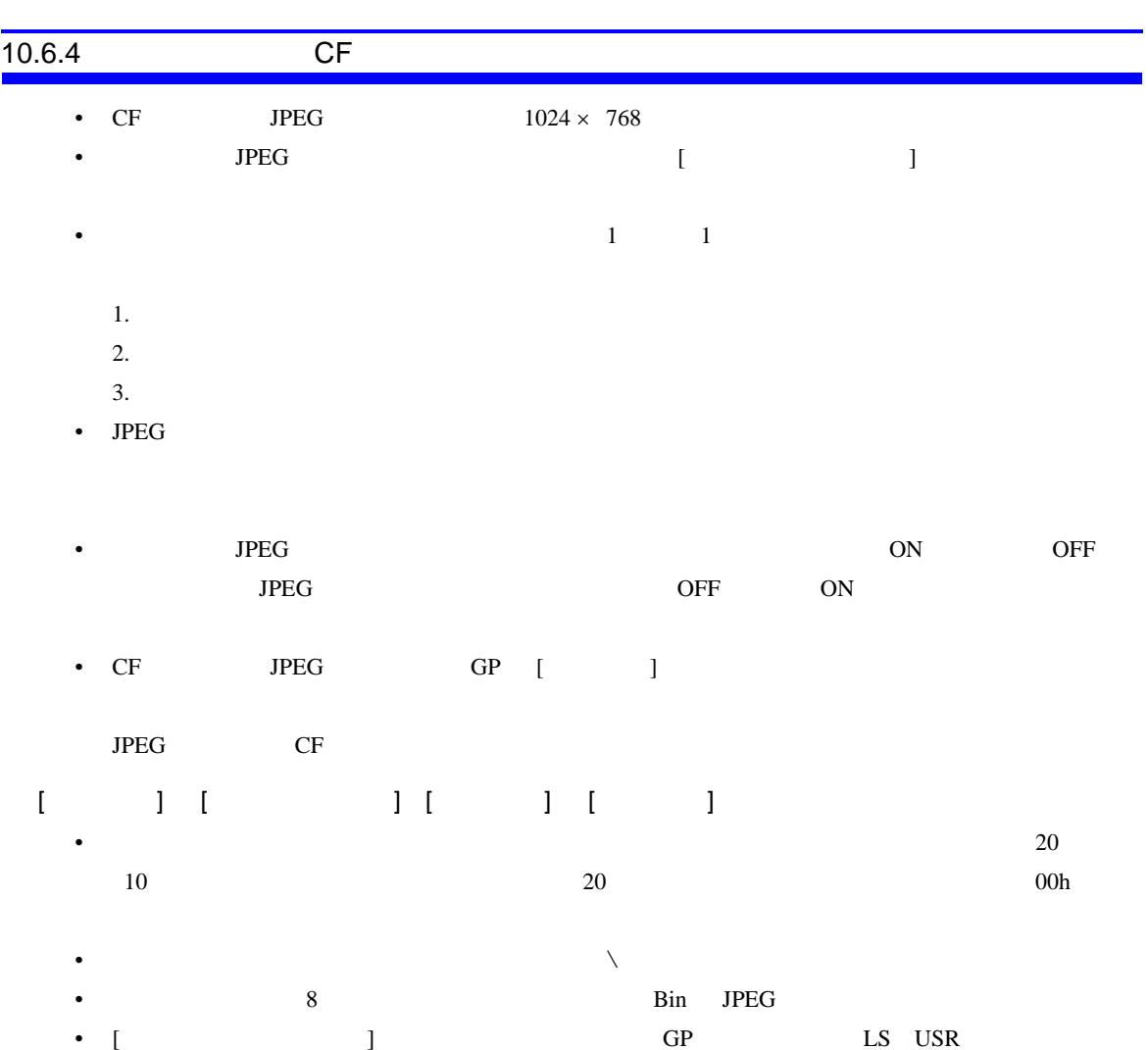